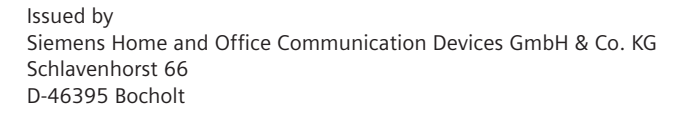

© Siemens Home and Office Communication Devices GmbH & Co. KG 2006 All rights reserved. Subject to availability. Rights of modification reserved.

www.siemens.com/gigaset

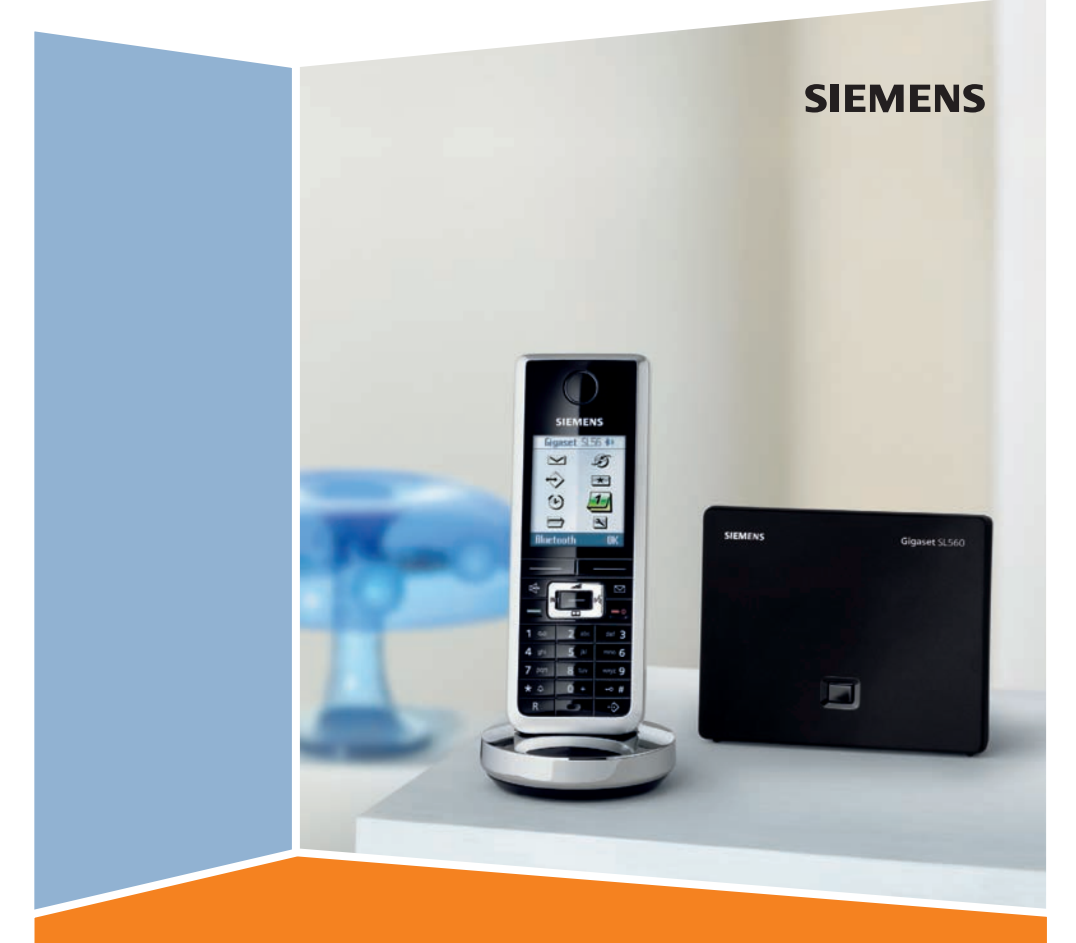

# SL560 **Gigaset**

# <span id="page-1-3"></span><span id="page-1-0"></span>**Переносной телефон** <sup>1</sup> **Дисплей** <sup>в</sup> режиме готовности

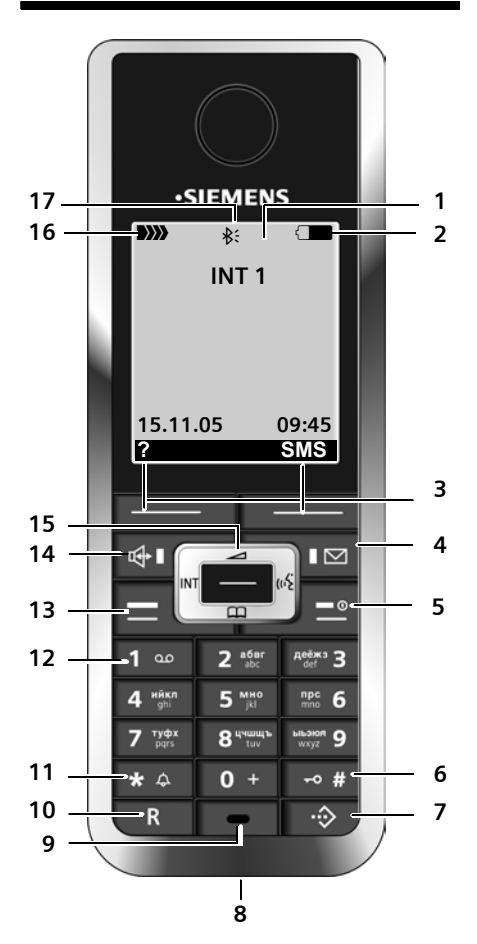

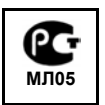

- <span id="page-1-1"></span>
- **2 Состояние аккумулятора** =eVU (разряжен - заряжен) ∃мигает: аккумулятор почти разряжен  $\blacksquare$   $\blacksquare$  мигает: аккумулятор заряжается
- 3 **Дисплейные клавиши** (стр[. 14\)](#page-14-0)
- **4 Клавиша сообщений** доступ к спискам позвонивших и сообщений;

мигает: новое сообщение или новый<br>вызов

**5 Клавиша включение/выключение/ отбой**

завершение разговора, прерывание функции, возврат на предыдущий уровень меню (нажмите и быстро отпустите), возврат в режим готовности (удерживайте нажатой), включение/ выключение переносного телефона (удерживайте нажатой в режиме готовности)

**6 Клавиша** "решетка"

включение/выключение блокировки клавиатуры (удерживайте нажатой), переключение режимов ввода прописных/строчных букв и цифр

<span id="page-1-2"></span>**7 Клавиша списка телефонных компаний**

вызов списка телефонных компаний

- 8 **Разъем для подключения** гарнитуры и компьютера
- **9 Микрофон**
- $10$  Клавиша ..R"
	- консультация (флэш)

- пауза при наборе номера (удерживайте нажатой)

**11 Клавиша "звезда"**

включение/выключение вызывного<br>сигнала (удерживайте нажатой), вызов таблицы специальных символов

12 **Клавиша 1**

Вызовавтоответчика телефонной сети (удерживайте нажатой)

#### **13 Клавиша соединения**

прием вызова, вызов списка повторного<br>набора (нажмите и быстро отпустите), начало набора (удерживайте нажатой) При вводе сообщения SMS: отправка SMS

#### **14 Клавиша громкой связи**

переключение режимов разговора через трубку и громкой связи; горит: включена громкая связь; мигает: входящий вызов

- 15 **Управляющая клавиша** (стр[. 15\)](#page-15-0)
- 16 **Уровень принимаемого сигнала ВИИ ВИ** ВИ В И (сильный - слабый) (2) мигает: нет сигнала
- 17 Включен Bluetooth (стр[. 52\)](#page-52-0)

# <span id="page-2-0"></span>**Базовый блок**

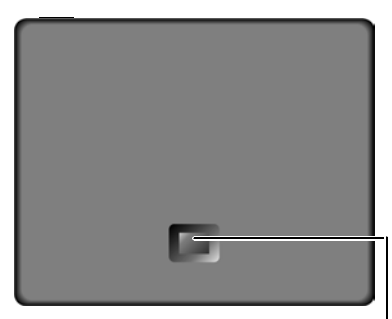

Кнопка регистрации/ пейджинга (стр[. 39\)](#page-39-0)

# **Содержание**

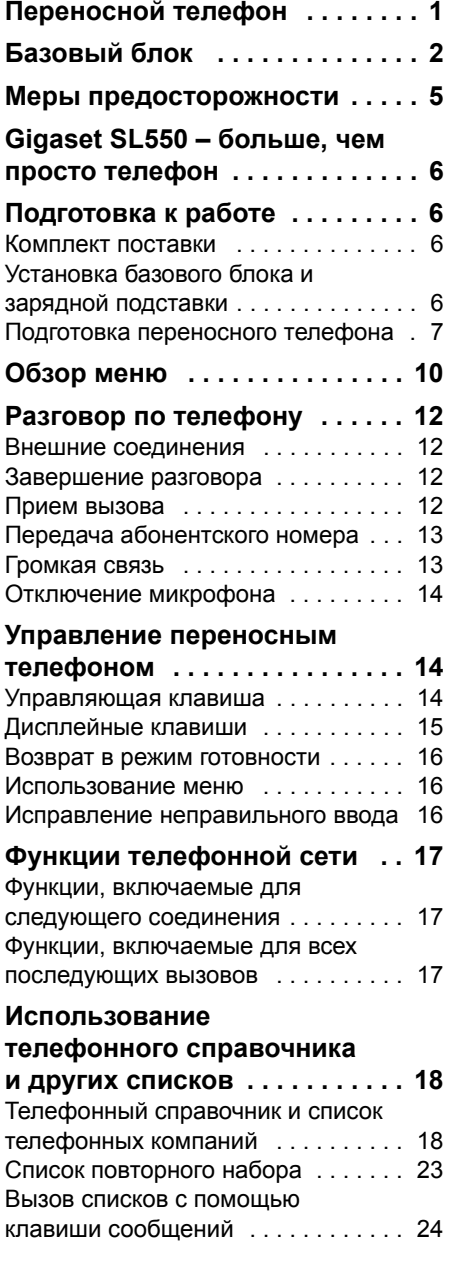

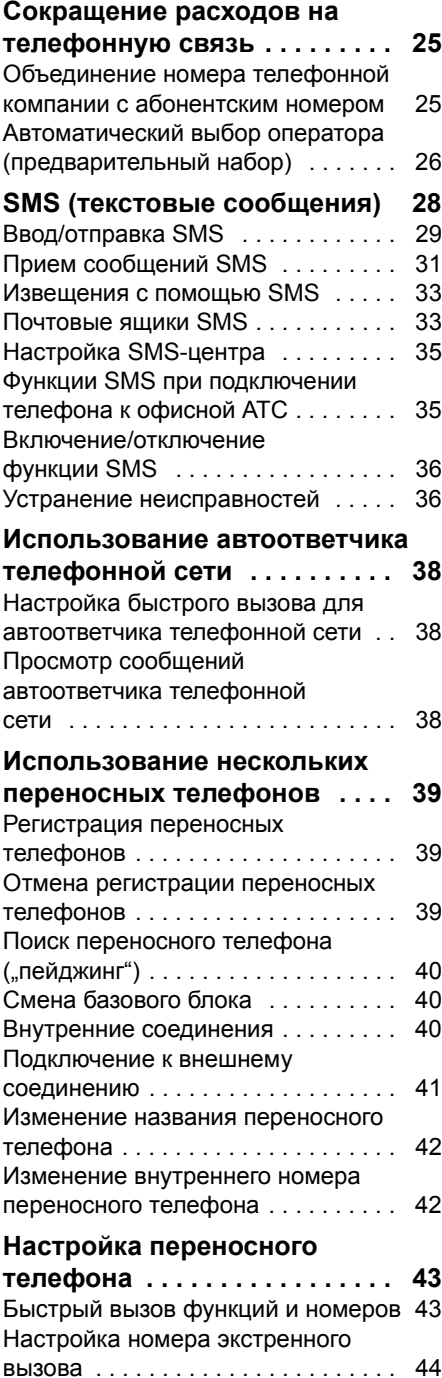

#### **Содержание**

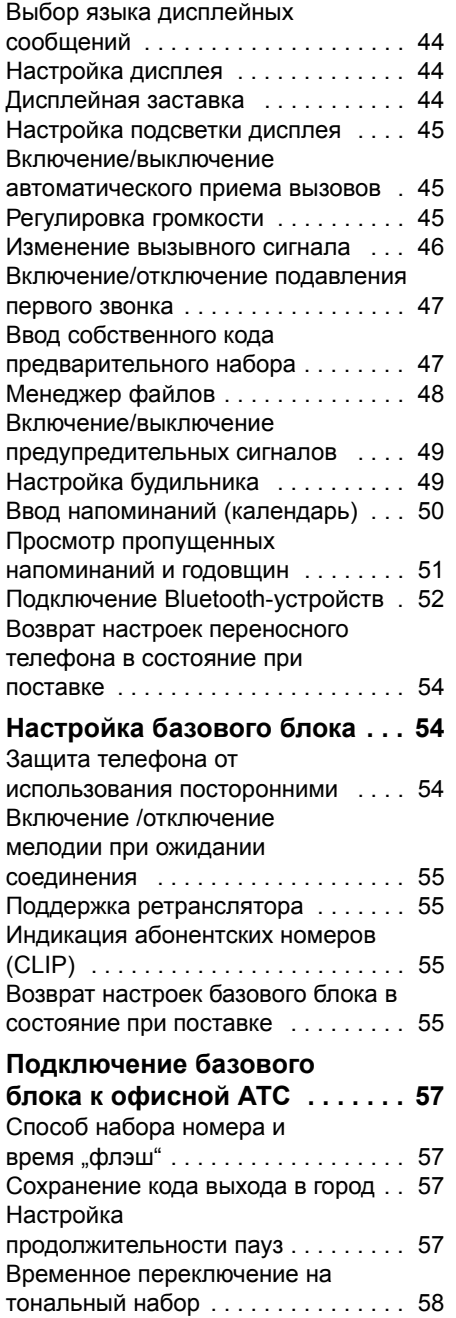

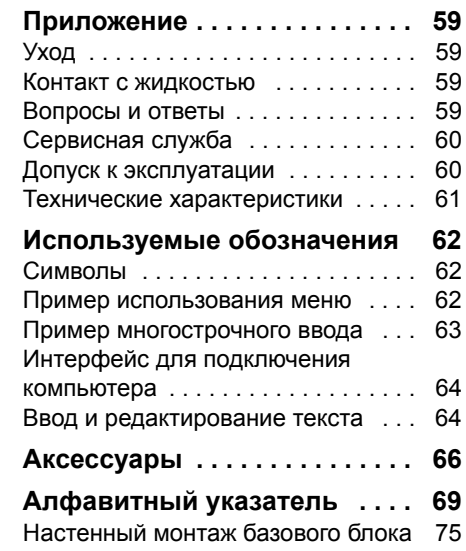

# <span id="page-5-0"></span>**Меры предосторожности**

#### **Внимание:**

Перед использованием телефона внимательно прочитайте инструкцию по эксплуатации и раздел "Меры предосторожности". Объясните вашим детям их содержание и возможные опасности при использовании телефона.

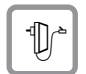

Используйте только прилагаемое зарядное устройство, как это указано на нижней стороне базового блока или зарядной подставки.

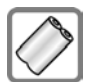

Используйте только **разрешенный перезаряжаемые аккумулятор**! Никогда не используйте обычные (неперезаряжаемые) батарейки, так как это может привести к травмам. Используйте аккумулятор, указанный в настоящей инструкции по эксплуатации (стр[. 61\).](#page-61-1)

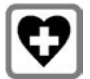

Телефон может создавать помехи медицинскому оборудованию. Следите за соблюдением соответствующих технических требований (например, в медицинских учреждениях).

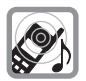

Не подносите телефон к уху обратной стороной, если он звонит или если включена функция громкой связи. При несоблюдении этого требования возможно хроническое повреждение слуха.

Переносной телефон может вызывать неприятное жужжание в слуховых аппаратах.

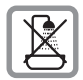

Не устанавливайте базовый блок и зарядную подставку в ванной или в душе. Базовый блок и зарядная подставка не защищены от брызг (стр[. 59\)](#page-59-4).

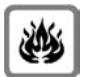

Не пользуйтесь телефоном в помещениях с повышенной взрывоопасностью (например, на лакокрасочных производствах).

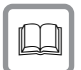

Передавайте ваш телефон Gigaset другим лицам только вместе с инструкцией по эксплуатации.

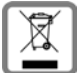

Утилизация аккумуляторов и телефона должна осуществляться без ущерба для окружающей среды.

#### **Внимание:**

Некоторые из описанных в настоящей инструкции по эксплуатации функций доступны не во всех странах.

# <span id="page-6-0"></span>**Gigaset SL550 – больше, чем просто телефон**

Ваш телефон, оснащенный большим цветным дисплеем (65K цветов) не только обеспечивает прием передачу текстовых сообщений SMS в сети общего пользования и вмещает в памяти до 250 номеров и адресов электронной почты (стр[. 18\)](#page-18-2) – ваш телефон может гораздо больше:

- Вы можете назначать клавишам важные абонентские номера и часто используемые функции. Набор номеров или вызов функций осуществляется одним нажатием клавиши (стр[. 43\).](#page-43-2)
- Вы можете назначить важным номерам статус VIP – в этом случае вы сможете отличить важный звонок по звуку вызывного сигнала (стр[. 19\).](#page-19-0)
- $\triangle$  Вы можете назначать абонентам картинки. В этом случае вы узнаете, кто вам звонит, по картинке, выводимой на дисплей телефона. Условие: передача абонентского номера (CLIP, стр[. 13](#page-13-2)).
- u Вы можете сохранять в памяти телефона голосовые метки для важных записей телефонного справочника и использовать функцию голосового набора (стр[. 22\).](#page-22-0)
- Вы можете сохранять в памяти телефона напоминания (стр[. 50\)](#page-50-1) и дни рождения (стр[. 21\)](#page-21-0) – телефон вовремя напомнит вам о них.

#### **Желаем вам получить удовольствие от использования нового телефона!**

# <span id="page-6-1"></span>**Подготовка к работе**

## <span id="page-6-2"></span>**Комплект поставки**

- базовый блок Gigaset SL550,
- переносной телефон Gigaset SL56,
- зарядная подставка.
- блок питания.
- телефонный кабель,
- аккумулятор,
- крышка аккумуляторного отсека,
- зажим для крепления телефона на ремне,
- инструкция по эксплуатации.

# <span id="page-6-3"></span>**Установка базового блока и зарядной подставки**

Базовый блок и зарядная подставка предназначены для использования в закрытых сухих помещениях при температуре от +5 °C до +45 °C.

Устанавливайте базовый блок в центре квартир или дома.

Настенный монтаж базового блока описан в конце этой инструкции по эксплуатации.

#### **Обратите внимание:**

- Телефон не должен подвергаться следующим воздействиям: источники тепла, прямой солнечный свет, другие электрические устройства.
- Защищайте телефон от влаги, пыли, агрессивных жидкостей и паров.

## **Дальность связи и уровень сигнала**

#### **Дальность связи:**

- u на открытом пространстве: до 300 м
- $\triangleq$  в зданиях: до 50 м

#### **Уровень принимаемого сигнала:**

Индикатор на дисплее показывает качество связи между базовым блоком и переносным телефоном:

- ◆ сильный-слабый: <del>DIM</del> DIM> DIM> DIM>
- нет сигнала: мигает символ D)))

## **Подключение базового блока**

**• Сначала** подключите сетевой блок питания, а **затем** телефонный кабель, как показано на рисунке. Проложите кабели через канавки.

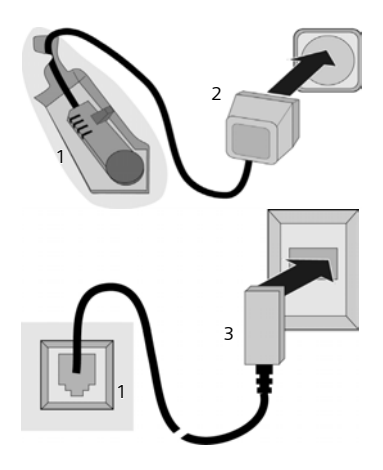

- 1 Нижняя сторона базового блока (фрагмент)
- 2 Сетевой блок питания 230 В
- 3 Телефонный штекер с сетевым кабелем

#### **Обратите внимание:**

• Сетевой блок питания всегда **должен быть включен**, так как телефон не может работать без внешнего питания.

• При покупке телефонного кабеля обратите внимание на правильное назначение контактов.

#### **Контакты телефонного кабеля**

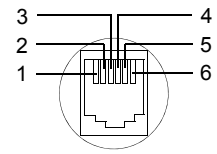

- 1 не использ.
- 2 не использ.
- 3 a
- 4 b
- 5 не использ.
- 6 не использ.

# <span id="page-7-0"></span>**Подготовка переносного телефона**

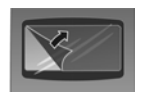

Дисплей телефона заклеен пленкой. **Снимите защитную пленку!**

#### **Установка аккумулятора**

#### **Внимание:**

Используйте только рекомендованный фирмой Siemens (стр[. 61\)](#page-61-1) перезаряжаемый аккумулятор! Никогда не устанавливайте обычные (неперезаряжаемые) батарейки, так как это может привести к травмам и причинению материального ущерба. Например, возможно разрушение покрытия аккумулятора или батарейки (опасно для здоровья). Также возможно нарушение работоспособности и порча устройства.

- ¤ Вставьте аккумулятор наклонно <sup>в</sup> телефон выступами в гнезда.
- Затем надавите на аккумулятор. чтобы боковая защелка зафиксировалась к корпусе телефона.

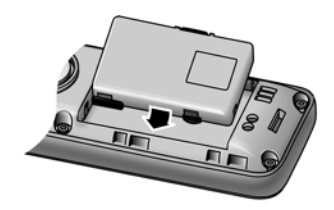

#### **Подготовка к работе**

#### **Обратите внимание:**

Для извлечения аккумулятора сначала нужно открыть боковую защелку.

#### **Закрывание крышки аккумуляторного отсека**

- **Сначала выровняйте крышку с** выступами во внутренней части корпуса.
- Затем надавите на крышку. Крышка должна зафиксироваться.

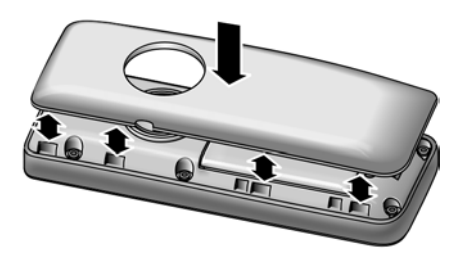

#### **Крепление зажима для ношения на ремне**

На переносном телефоне на уровне дисплея имеются пазы для крепления зажима для ношения на ремне.

**• Установите зажим на заднюю** сторону телефона и надавите на него, чтобы выступы зажима зафиксировались в пазах.

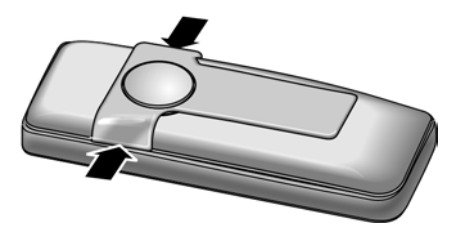

#### **Открывание крышки аккумуляторного отсека**

- **Снимите зажим для ношения на** ремне, если он был установлен.
- ¤ Возьмите телефон <sup>в</sup> руку клавиатурой к ладони.
- **Приложите указательный палец к** выемке в нижней узкой стороне корпуса.

• Осторожно раскройте крышку вверх.

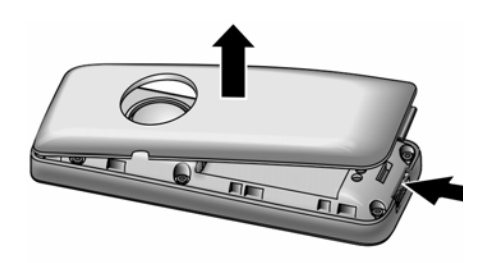

#### **Установка переносного телефона в зарядную подставку**

- **Вставьте сетевой блок питания** зарядной подставки в розетку электросети.
- **Установите переносной телефон в** зарядную подставку **дисплеем вперед**.

При поставке переносной телефон зарегистрирован на базовом блоке. На дисплей выводится **INT 1**. Поэтому вам не нужно выполнять регистрацию переносного телефона. Если вы захотите зарегистрировать переносной телефон на базовом блоке, выполните процедуру регистрации - см. стр[. 39.](#page-39-0)

#### **Рекомендация**

Вы можете изменить название переносного телефона (стр[. 42\).](#page-42-2)

Установите переносной телефон в зарядную подставку для зарядки аккумулятора.

#### **Рекомендация:**

- Если телефон выключился из-за разряда аккумулятора, то при установке в зарядную подставку он автоматически включается.
- Устанавливать переносной телефон следует только в предназначенную для использования с этим телефоном зарядную подставку.

Способы устранения возможных неисправностей - см. стр[. 59.](#page-59-5)

#### **Первая зарядка и разряд аккумулятора**

Если телефон включен, то во время зарядки в верхнем правом углу дисплея мигает индикатор зарядки аккумулятора $\Box$ 

Во время работы этот символ показывает уровень зарядки аккумулятора ([стр](#page-1-1). 1). Правильная индикация состояния аккумулятора возможна только после полной зарядки **и** последующего полного разряда аккумулятора.

- **Поэтому переносной телефон** следует оставить в зарядной подставке на **десять** часов для **непрерывной** зарядки. Включать переносной телефон для зарядки не нужно.
- **После этого выньте переносной** телефон из зарядной подставки. Снова заряжать телефон следует только после того, как аккумулятор полностью разрядится.

#### **Рекомендация:**

После первой зарядки **и** разряда аккумулятора вы можете устанавливать переносной телефон в зарядную подставку после каждого разговора. Ð V

#### **Обратите внимание:**

- u Повторяйте процедуру зарядки и полного разряда аккумулятора, если вы вынули аккумулятор из телефона и установили его вновь.
- Во время зарядки аккумулятор может нагреваться - это нормальное явление, не представляющее опасности.
- Емкость аккумулятора снижается через определенное время по техническим причинам.
- ¤ Введите дату <sup>и</sup> время. Это необходимо, например, для

правильной регистрации времени поступления входящих вызовов.

#### <span id="page-9-0"></span>**Ввод даты и времени**

Введите дату и время. Это необходимо, например, для правильной регистрации времени поступления входящих вызовов и использования будильника и календаря.

**• Если дата и время еще не введены.** нажмите дисплейную клавишу **§Время§** для вывода на дисплей полей ввода.

Для изменения времени вызовите поля ввода с помощью меню:

 $\boxed{\blacksquare} \rightarrow \boxtimes \rightarrow$  **Дата/время** 

**• Многострочный ввод:** 

**Дата:**

Введите день, месяц и год - 6 цифр. **Bремя:**

Введите часы и минуты - 4 цифры, например,  $\boxed{0 + \boxed{7 \frac{mm}{m}} \boxed{1 \approx \boxed{5 \approx \boxed{1}} }$ для 7 часов 15 минут.

**§Сохран.§** Нажмите дисплейную клавишу.

Если телефон зарегистрирован и время установлено, то дисплей в режиме готовности выглядит, как на рисунке (пример):

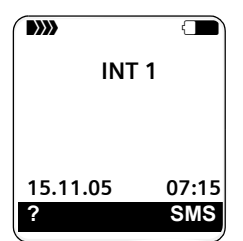

#### **Теперь телефон готов к работе!**

# <span id="page-10-1"></span><span id="page-10-0"></span>**Обзор меню**

Функции меню можно вызывать, не только листая меню с помощью управляющей клавиши. Также существует быстрый вызов функций меню: нужно открыть меню и ввести последовательность цифр (так называемую "комбинацию быстрого вызова").

Пример:  $\boxed{\rightarrow}$  5 **2 2 2 10 110** - вызов функции "изменение мелодии для внешних вызовов".

**В режиме готовности** нажмите управляющую клавишу  $\blacksquare$  (вызовите меню):

1 **SMS**  $\boxed{\bigcirc}$ 

#### **Вы настроили почтовый ящик SMS (общий или личный) без PIN-кода**

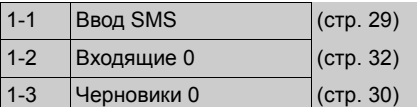

#### **Вы настроили почтовый ящик SMS с PIN-кодом или 2-3 почтовых ящика.**

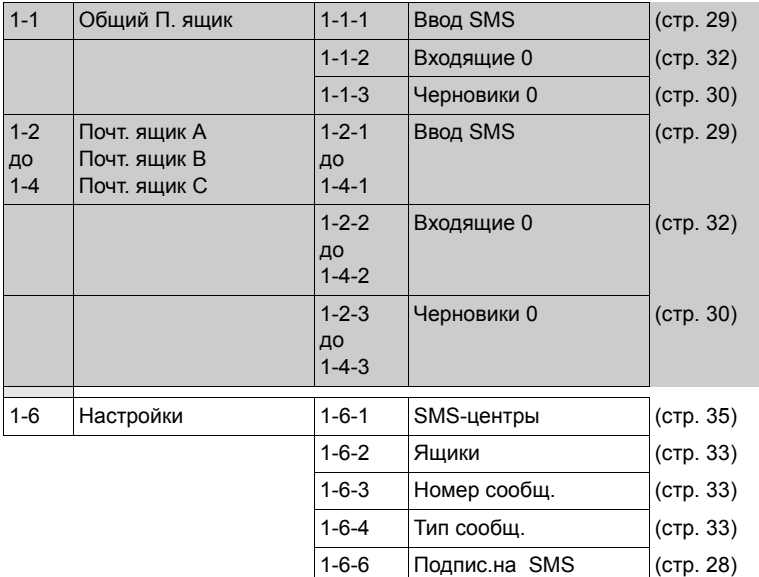

#### **3** Идет передача  $\leftrightarrow$

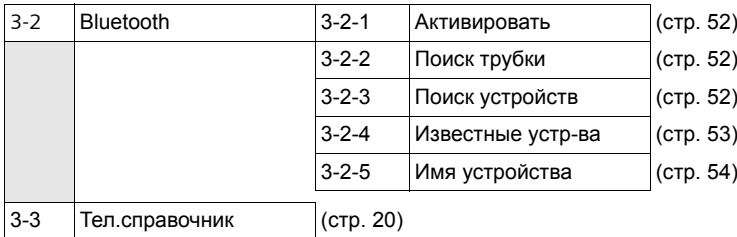

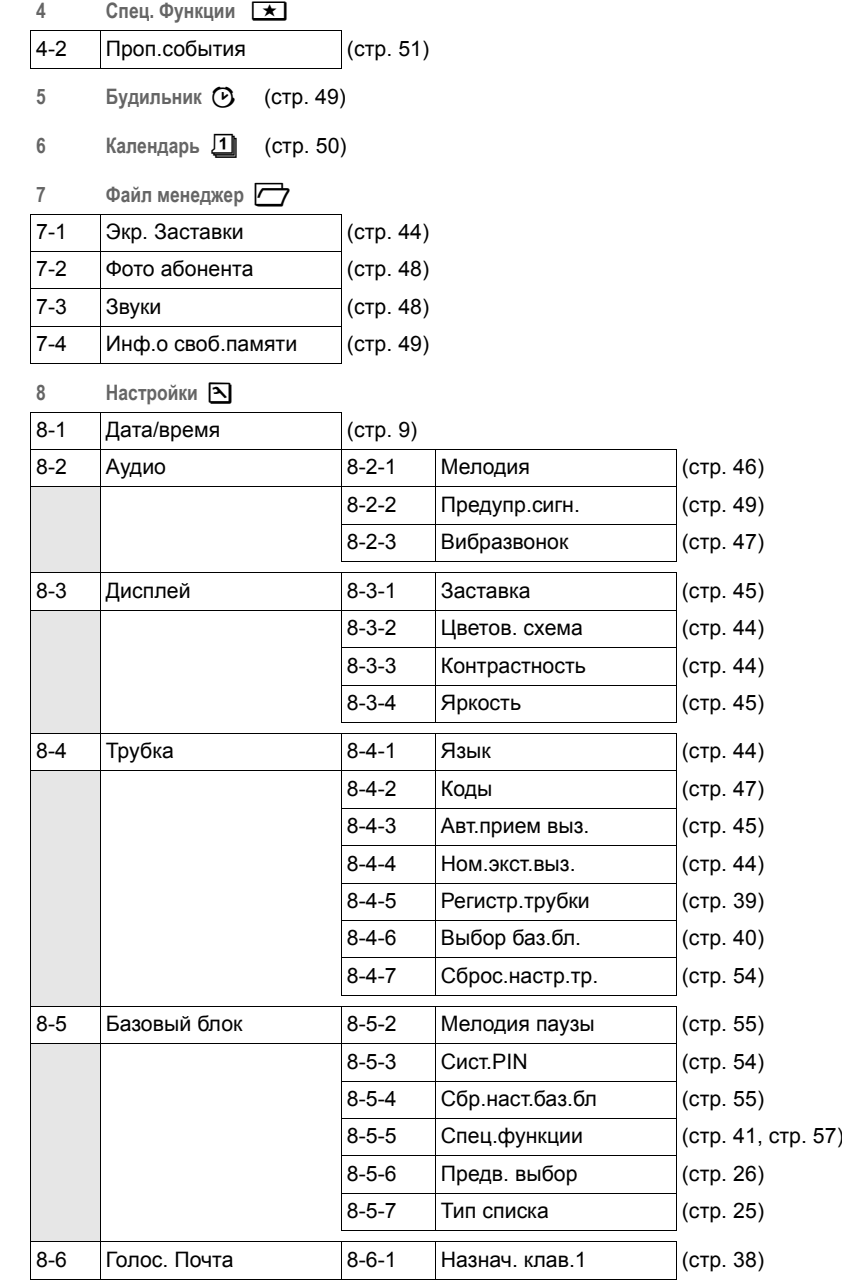

# <span id="page-12-0"></span>**Разговор по телефону**

## <span id="page-12-1"></span>**Внешние соединения**

Внешние соединения - это соединения с абонентами телефонной сети общего пользования.

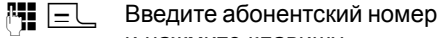

и нажмите клавишу соединения.

или:

**EL <sup>N</sup>I**</sub> Нажмите и **удерживайте нажатой** клавишу  $co$ единения $\boxed{-}$ , а затем введите номер.

С помощью клавиши "отбой"  $\Box$  вы можете прервать набор номера.

Во время соединения на дисплей выводится информация о его продолжительности.

#### **Рекомендации:**

Использование телефонного справочника, списка телефонных компаний ([стр](#page-1-2). 1, стр[. 18](#page-18-3)) или списка позвонивших и повторного набора (стр[. 25\)](#page-25-3) позволит вам избежать многократного набора одних и тех же номеров и кодов телефонных компаний. С помощью голосового набора вы можете набирать номера, произнося имена абонентов (стр[. 22\)](#page-22-0).

#### **Продолжение разговора через Bluetooth гарнитуру**

**Условие**: включена функция Bluetooth, установлено соединение между гарнитурой Bluetooth и переносным телефоном (см. стр[. 52\)](#page-52-0).

Нажмите кнопку приема вызова гарнитуры, установление соединения с переносным телефоном может длиться до 5 секунд.

Дополнительную информацию по использованию гарнитуры вы найдете в инструкции по эксплуатации гарнитуры.

# <span id="page-12-2"></span>**Завершение разговора**

 $\sqrt{2\pi}$  Нажмите клавишу "отбой".

# <span id="page-12-3"></span>**Прием вызова**

Поступление входящего вызова сигнализируется тремя способами: переносной телефон звонит, на дисплей выводится индикация имигает клавиша громкой связи  $\overline{\ast}$ . Вы можете нажать дисплейную клавишу **§АОН§**, чтобы посмотреть номер или имя вызывающего абонента (см. "[Передача](#page-13-0) [абонентского](#page-13-0) номера", стр[. 13](#page-13-0))

Вы можете принять вызов одним из следующих способов:

- $\blacktriangleright$  Нажмите клавишу соединения  $\equiv\perp$ .
- **Нажмите дисплейную клавишу**  $\blacksquare$
- Нажмите клавишу громкой связи  $+$

Если переносной телефон находится в зарядной подставке и включена функция **Aвт.прием выз.** (стр[. 45\),](#page-45-5) то вызов автоматически принимается при вынимании телефона из зарядной подставки. Учтите, что для индикации абонентского номера или имени вызывающего абонента (смотри следующий раздел) необходимо сначала нажать дисплейную клавишу **§АОН§**.

Если вам мешает вызывной сигнал, вы можете отключить его, нажав дисплейную клавишу **§Bык.зв.§**. Вы можете принять вызов, пока он сигнализируется на дисплее.

#### **Прием вызова на гарнитуре Bluetooth**

**Условие**: включена функция Bluetooth, установлено соединение между гарнитурой Bluetooth и переносным телефоном (см. стр[. 52\)](#page-52-0).

Нажмите кнопку приема вызова гарнитуры.

Дополнительную информацию по использованию гарнитуры вы найдете в инструкции по эксплуатации гарнитуры.

# <span id="page-13-0"></span>**Передача абонентского номера**

При поступлении вызова на дисплей выводится абонентский номер вызывающего абонента. Для работы этой функции должны быть выполнены следующие условия:

- Ваша телефонная компания поддерживает функции CLIP, CLI.
	- CLI (Calling Line Identification) это функция передачи абонентского номера вызывающего абонента)
	- CLIP (Calling Line Identification Presentation) - это функция индикации абонентского номера вызывающего абонента.
- Вы заказали в вашей телефонной компании услугу передачи абонентского номера вызывающего абонента (CLIP) .
- Вызывающий абонент заказал в своей телефонной компании услугу передачи своего абонентского номера (CLI).

## <span id="page-13-2"></span>**Индикация на дисплее для функций CLIP/CLI**

Если при поступлении входящего вызова перед приемом вызова вы нажмете дисплейную клавишу **§АОН§**, на дисплей будет выведен номер вызывающего абонента. Если номер вызывающего абонента сохранен в

телефонном справочнике, то на дисплей выводится имя абонента.

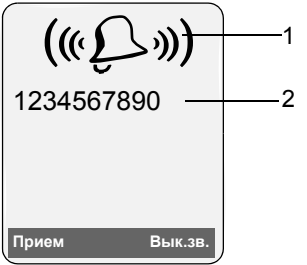

1 Символ входящего вызова 2 Абонентский номер или имя

Количество передаваемых цифр абонентского номера вызывающего абонента зависит от вашей телефонной сети. Для правильной индикации номера вызывающего абонента необходимо выполнить соответствующую настройку телефона (стр[. 55\).](#page-55-6)

Вместо абонентского номера выводится надпись **Bнешний вызов**:

- Если номер не передается или вы не нажали дисплейную клавишу **§АОН§**.
- Если вызывающий абонент не заказал услугу передачи абонентского номера.

# <span id="page-13-1"></span>**Громкая связь**

При использовании громкой связи не держите телефон возле уха, а положите его, например, на стол. Так в разговоре смогут принять участие другие находящиеся в помещении люди.

#### **Включение/выключение громкой связи**

#### **Включение при наборе номера**

- 
- <sup>1</sup> <del>⊕г Введите абонентский номер</del> и нажмите клавишу громкой связи.
- **Перед включением громкой связи** вы должны сообщить об этом вашему собеседнику.

#### **Переключение режимов громкой связи и разговора через трубку**

- 
- **<u><b>E**</u> Нажмите клавишу громкой связи.

Вы можете включать и отключать громкую связь во время разговора.

Если во время разговора вы хотите поставить телефон в зарядную подставку:

• При установке телефона следует держать нажатой клавишу громкой связи  $\overline{\bullet}$ . Если клавиша громкой связи **+**<sup>1</sup> не мигает, нажмите клавишу еще раз.

Регулировка громкости - см. стр[. 45](#page-45-6).

# <span id="page-14-1"></span>**Отключение микрофона**

Во время внешнего разговора вы можете отключить микрофон переносного телефона. Ваш собеседник слышит мелодию при ожидании соединения.

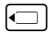

**<u>c</u>** Для отключения микрофона нажмите управляющую клавишу с левой стороны.

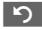

" Для включения микрофона нажмите дисплейную клавишу.

Мелодию ожидания соединения можно включать и отключать (стр[. 55\).](#page-55-4)

# <span id="page-14-2"></span>**Управление переносным телефоном**

#### **Включение/выключение переносного телефона**

a Нажмите и **удерживайте** нажатой клавишу "отбой". Звучит сигнал подтверждения.

#### **Включение/выключение блокировки клавиатуры**

- 
- # **Удерживайте нажатой** клавишу "решетка".

Звучит сигнал подтверждения. Если включена блокировка клавиатуры, на дисплей выводится символ -о.

Блокировка клавиатуры автоматически отключается при поступлении входящего вызова. По окончании соединения она снова автоматически включается.

При включении блокировки клавиатуры можно набирать только номер экстренного вызова , см. стр[. 44.](#page-44-7)

# <span id="page-14-3"></span><span id="page-14-0"></span>**Управляющая клавиша**

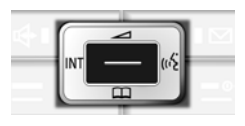

В инструкции по эксплуатации та сторона управляющей клавиши (верхняя, нижняя, левая или правая), которую вы должны нажать, отмечена черным цветом (например,  $\Box$ ) означает нажатие управляющей клавиши с правой стороны).

Функции управляющей клавиши:

#### **В режиме готовности**

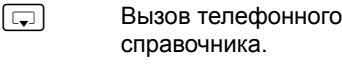

Вызов главного меню.

Вызов списка переносных телефонов.

г<sup>∆</sup> Настройка вызывного сигнала переносного телефона (стр[. 46\).](#page-46-2)

**<u>D</u> Нажмите и удерживайте нажатой** - голосовой набор (стр[. 22\)](#page-22-0); нажмите и **быстро отпустите** - вызов главного меню.

#### **В главном меню и в полях ввода**

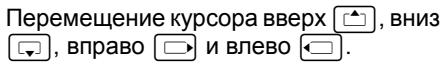

#### **В списках и подменю**

 $\boxed{\triangle}$  /  $\boxed{\Box}$  Листание вверх/вниз по строкам.

**B**ызов подменю или подтверждение выбора.

**<u>Fig.</u>** Возврат в предыдущее меню или прерывание процедуры.

#### **Во время внешнего соединения**

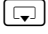

s Вызов телефонного справочника.

Внутренне соединение.

Регулировка громкости трубки или громкой связи.

## <span id="page-15-1"></span><span id="page-15-0"></span>**Дисплейные клавиши**

Функции дисплейных клавиш изменяются в зависимости от текущей ситуации. Например:

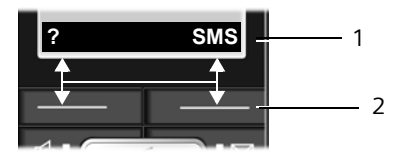

- 1 Текущие функции дисплейных клавиш указываются в нижней строке дисплея.
- 2 Дисплейные клавиши.

Символы основных функций дисплейных клавиш:

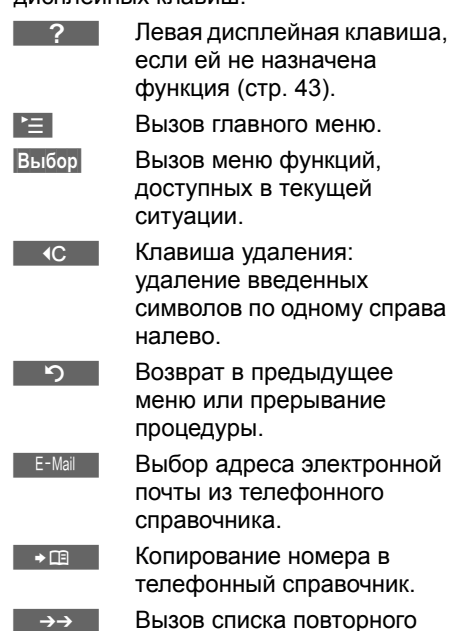

Вызов списка повторного набора.

## <span id="page-16-0"></span>**Возврат в режим готовности**

Вы можете вернуться в режим готовности из любого пункта меню:

¤ Нажмите <sup>и</sup> **удерживайте нажатой** клавишу "отбой"  $\sqrt{2}$ .

или:

• Не нажимайте ни одну клавишу: через 2 минуты телефон **автоматически** вернется в режим готовности.

Изменения, которые не были подтверждены или сохранены нажатием дисплейных клавиш **§ОК§**, **§Да§**, **§Сохран.§**, **§Отправ.§** или выбором опции **Сохранить §ОК§** теряются.

Пример индикации на дисплее в режиме готовности приведен на [стр](#page-1-3). 1.

# <span id="page-16-1"></span>**Использование меню**

Функции телефона вызываются с помощью меню, которое состоит из нескольких уровней.

#### **Главное меню (первый уровень меню)**

**• Для вызова главного меню нажмите** в режиме готовности управляющую клавишу $\boxed{\blacksquare}$ .

Функции главного меню представлены на дисплее в виде списка с цветными символами и названиями.

Вызов функции, т. е. соответствующего подменю (следующего уровня меню):

**• Выберите функцию с помощью** управляющей клавиши  $\lceil\frac{a}{2}\rceil/\lceil\frac{a}{2}\rceil$ . В верхней строке дисплея выводится название функции. Нажмите дисплейную клавишу **§ОК§**.

#### **Подменю**

Функции подменю выводятся на дисплей в виде списка.

Вызов функции:

**• Выберите функцию с помощью** управляющей клавиши  $\lceil\frac{1}{2}\rceil$  и нажмите дисплейную клавишу **§ОК§**.

или:

**• Ведите соответствующую** комбинацию цифр (стр[. 10\).](#page-10-1)

Если один раз нажат и **быстро отпустить** клавишу "отбой"  $\sqrt{-}$ . то осуществляется возврат в предыдущее меню или прерывание процедуры.

# <span id="page-16-2"></span>**Исправление неправильного**

#### **ввода**

С помощью управляющей клавиши перейдите к неправильному символу. После этого вы можете:

- удалить символ слева от курсора с помощью дисплейной клавиши «С,
- добавить символы слева от курсора,
- заменить мигающие символы при вводе времени, даты и т. д.

**Примеры используемых обозначений, ввод данных с помощью меню и многострочный ввод описаны в конце этой инструкции по эксплуатации на [стр](#page-62-3). 62.**

# <span id="page-17-0"></span>**Функции телефонной сети**

Функции телефонной сети - это услуги, которые предлагает ваша телефонная компания. Все эти функции можно использовать только в том случае, если вы заказали их у вашей телефонной компании.

¤ **При возникновении проблем при использовании этих функций обращайтесь в вашу телефонную компанию.**

# <span id="page-17-1"></span>**Функции, включаемые для следующего соединения**

 $\mathbb{F}$   $\rightarrow$   $\mathbb{C}$   $\rightarrow$   $\mathbb{H}$  **neperaab**. **HOM**.

- <sup>1</sup>. Введите абонентский номер.
- FL Нажмите клавишу соединения.

## <span id="page-17-2"></span>**Функции, включаемые для**

## **всех последующих вызовов**

После завершения процедуры передается код.

**• После получения подтверждения от** телефонной сети нажмите клавишу "отбой" \_/ - ∘].

# <span id="page-18-2"></span><span id="page-18-0"></span>**Использование телефонного справочника и других списков**

В телефоне имеются:

- телефонный справочник.
- список телефонных компаний.
- список повторного набора,
- $\bullet$  список SMS.
- список позвонивших.
- $\blacklozenge$  .

В телефонном справочнике и списке телефонных компаний можно сохранить в общей сложности до 250 записей (это число зависит от размера отдельных записей).

Телефонный справочник и список телефонных компаний настраиваются индивидуально для переносного телефона. Однако вы можете пересылать списки/отдельные записи на другой переносной телефон (стр[. 20\).](#page-20-1)

# <span id="page-18-3"></span><span id="page-18-1"></span>**Телефонный справочник и список телефонных компаний**

#### **Рекомендация:**

Вы можете назначать абонентские номера из телефонного справочника или списка телефонных компаний клавишам для сокращенного набора.

## **Телефонный справочник**

В **телефонном справочнике** можно сохранить:

- до трех абонентских номеров и имя или фамилию;
- метку группы VIP и вызывной сигнал VIP (опция);
- адрес электронной почты (опция);
- картинку для функции CLIP (опция);
- годовщину с сигналом
- **Для вызова телефонного** справочника в режиме готовности нажмите управляющую клавишу s.

#### **Размер записи (телефонный справочник)**

3 номера: максимум по 32 цифры

Имя и фамилия: максимум по 16 символов

Адрес электронной почты: максимум 60 символов

#### **Список телефонных компаний**

#### В **списке телефонных компаний**

можно сохранять номера телефонных компаний.

**• Для вызова списка телефонных** компаний нажмите в режиме готовности клавишу $\lceil \cdot \cdot \cdot \rangle$ .

#### **Размер записи**

Номер: максимум 32 цифры Имя: максимум 16 символов

#### **Сохранение абонентских номеров в телефонном справочнике**

<sup>s</sup>¢**Новая запись**

**• Многострочный ввод:** 

**Имя / Фамилия:**

Введите имя хотя бы в одно поле.

**Тел.** / **Мобильный тел. / Рабочий тел.**

Введите номер хотя бы в одно поле.

**E-mail**

Введите адрес электронной почты.

**Годовщ.:**

Выберите **Bкл** или **Bык**.

При настройке **Bкл:** введите

**День рождения** и **Поздравить в час.** 

(стр[. 21\)](#page-21-1) и выберите тип

сигнализации: **Поздравит.(Сигнал)**.

#### **Фото абонента**

Выберите картинку, которая будет выводиться на дисплей при поступлении вызова от абонента (стр[. 49\).](#page-49-3) Условие: передача абонентского номера (CLIP).

• Сохраните изменения - (стр[. 63\)](#page-63-1).

#### **Сохранение абонентских номеров в списке телефонных компаний**

<sup>C</sup>¢**Новая запись**

**• Многострочный ввод:** 

**Имя:**

Введите имя.

**Номер:**

Введите номер.

#### <span id="page-19-1"></span><span id="page-19-0"></span>**Выбор записи телефонного справочника/списка телефонных компаний**

**<u><b>F**</u> / <sup>3</sup> Вызовите телефонный справочник/список телефонных компаний.

Вы можете:

- Выбрать нужную запись, листая список с помощью управляющей клавиши $\boxed{ }$ .
- Ввести первую букву имени (в телефонном справочнике - первую букву фамилии или первую букву имени, если введено **только** имя) и перейти к нужной записи с помощью управляющей клавиши $\boxed{1}$ .

#### **Набор номера с использованием телефонного справочника/списка телефонных компаний**

 $\boxed{\Box}$  /  $\boxed{\circ}$   $\rightarrow$   $\boxed{\Box}$  (выберите запись)

Нажмите клавишу соединения. Осуществляется набор номера.

#### **Управление записями телефонного справочника/списка телефонных компаний**

 $\boxed{\Box}$  /  $\boxed{\neg}$   $\rightarrow$   $\boxed{\Box}$  (выберите запись)

#### **Просмотр записи**

**§Посмот.§** Нажмите дисплейную клавишу. Запись выводится на дисплей. Для возврата к списку нажмите дисплейную клавишу **§ОК§**.

#### **Изменение записи**

#### **§Посмот.§ §Измен.§**

Нажмите дисплейные клавиши одну за другой.

**• Внесите и сохраните изменения.** 

#### **Использование других функций**

 $\boxed{ \Box}$  /  $\boxed{ \odot}$   $\rightarrow$   $\boxed{ \Box}$  (выберите запись) ¢**§Выбор§** (вызовите меню)

С помощью управляющей клавиши  $\lceil \frac{1}{2} \rceil$  вы можете выбрать следующие функции меню:

<span id="page-19-2"></span>**Использ.номер**

Вы можете изменить или дополнить сохраненный номер, или сохранить его как новую запись - для этого после вывода на дисплей номера нажмите  $\rightarrow$  па  $\blacksquare$ .

#### **Измен.запись**

Изменение выбранной записи.

#### <span id="page-19-3"></span>**Удалить запись**

Удаление выбранной записи.

**Запись как VIP** (только телефонный справочник)

Записи телефонного справочника можно назначить статус **VIP** и выбрать для нее специальную мелодию звонка. Выбранная мелодия будет звучать при поступлении вызова от этого абонента.

**Условие:** передается номер вызывающего абонента (стр[. 13\).](#page-13-2)

#### **Использование телефонного справочника и других списков**

**Запис.команду** (только телефонный справочник)

Произнесение имени выбранной записи и сохранение его в качестве голосовой метки (стр[. 22\)](#page-22-1).

- **Воспр. команду** (только телефонный справочник) воспроизведение голосовой метки (стр[. 23\).](#page-23-1)
- **Удалить команду** (только телефонный справочник)

удаление голосовой метки (стр[. 23\).](#page-23-2)

#### **Перед.запись**

Передача отдельной записи в другой переносной телефон (стр[. 20\).](#page-20-1)

#### <span id="page-20-2"></span>**Удал. список**

Удаление **всех** записей телефонного справочника или списка телефонных компаний.

#### **Перед. список**

Передача всего списка в другой переносной телефон (стр[. 20\).](#page-20-1)

#### **Свобод.память**

Вывод информации о свободной памяти для хранения записей телефонного справочника и списка телефонных компаний (стр[. 18\)](#page-18-1).

## **Сокращенный набор**

¤ Нажмите <sup>и</sup> **удерживайте нажатой** соответствующую клавишу сокращенного набора (стр[. 18\).](#page-18-1)

#### <span id="page-20-1"></span><span id="page-20-0"></span>**Передача телефонного справочника/списка телефонных компаний в другой переносной телефон**

#### **Условия:**

- Принимающий и передающий переносной телефон зарегистрированы на одном базовом блоке.
- u Другой переносной телефон и базовый блок должны поддерживать функцию приема и передачи записей телефонного справочника.
- $\boxed{C}$  /  $\rightarrow$   $\boxed{C}$  (выберите запись)
	- ¢**§Выбор§** (вызовите меню)
	- ¢**Перед.запись** / **Перед. список**
	- ¢**Внутр.**
- <sup>п</sup>Н Введите внутренний номер переносного телефона. На дисплей выводится сообщение **Запись отправлена**.
- **§Да§** / **§Нет§** Нажмите дисплейную клавишу.

Успешная передача данных подтверждается специальным сообщением и сигналом подтверждения на принимающем переносном телефоне.

#### **Рекомендация:**

Весь **телефонный справочник** можно передать с помощью функции передачи данных, не открывая его :

 $\blacksquare$   $\rightarrow$   $\diamondsuit$   $\rightarrow$  Тел. справочник.

## **Обратите внимание:**

- Записи с одинаковыми абонентскими номерами не перезаписываются в принимающем телефоне.
- Передача прерывается, если телефон зазвонит, и вы примите вызов или если будет заполнена память принимающего телефона.

#### **Передача телефонного справочника через интерфейс Bluetooth в формате vCard**

В режиме Bluetooth (см. стр[. 52\)](#page-52-0) вы можете передавать телефонный справочник в формате vCard, например, для обмена записями с мобильным телефоном.

- $\boxed{\Box} \rightarrow \boxed{\Box}$  (Выберите запись)  $\rightarrow$ **§Выбор§** (Вызовите меню)
	- ¢**Перед.запись** / **Перед. список**
	- ¢**через Bluetooth**

На дисплей выводится список "Известные устр-ва" (см. стр[. 53\)](#page-53-0).

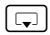

**<u>s</u>** Выберите устройство и нажмите дисплейную клавишу **§ОК§**.

#### **Прием записей в формате vCard через интерфейс Bluetooth**

Передача данных в формате vCard устройствами из списка "Известные устр-ва" (см. стр[. 53\)](#page-53-0) на переносной телефон выполняется автоматически. На дисплей выводится информационное сообщение.

Если передающее устройство не включено в список, то на дисплей выводится запрос на ввод PIN-кода передающего устройства.

<sup>п</sup>н Введите PIN-код **передающего** устройства Bluetooth и нажмите дисплейную клавишу **§ОК§**.

Полученные в формате vCard данные сохраняются как записи телефонного справочника.

#### <span id="page-21-4"></span><span id="page-21-2"></span>**Запись в телефонный справочник выведенного на дисплей номера**

Вы можете сохранить в телефонном справочнике абонентский номер, который выводится на дисплей при просмотре списков, например, списка позвонивших или списка повторного набора, в SMS или во время разговора.

На дисплей выведен абонентский номер:

**§Выбор§**¢**Ном.<sup>в</sup> тел.справ.**

¤ Дополните запись - см. стр[. 18](#page-18-1).

#### <span id="page-21-3"></span>**Использование номера или адреса электронной почты из телефонного справочника**

При использовании многих функций вы можете вызвать телефонный справочник, чтобы скопировать из него номер. Телефон не должен находиться в режиме готовности.

**• Вызовите телефонный справочник с** помощью управляющей клавиши  $\Box$   $\Box$  или опции  $\Gamma \equiv$ **[**C] или дисплейной клавиши

**Тел.справочник**.

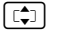

 $\lceil \frac{1}{2} \rceil$  Выберите запись (стр[. 19\).](#page-19-1)

#### <span id="page-21-1"></span><span id="page-21-0"></span>**Сохранение годовщины в телефонном справочнике**

Для каждой записи телефонного справочника вы можете сохранить годовщину. Вы можете указать время, когда прозвучит сигнал напоминания (настройка при поставке: **Годовщ.: Bык)**.

Годовщины автоматически записываются в календарь (стр[. 50\).](#page-50-1)

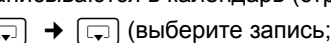

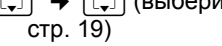

#### $\blacksquare$  Посмот. Измен.

Нажмите дисплейные клавиши одну за другой.

**s** Перейдите в строку **Годовщ.:**.

v Выберите **Bкл**.

**• Многострочный ввод:** 

**День рождения**

Введите день/месяц/год (8 цифр).

**Bремя:**

Введите время - часы/минуты (4 цифры), в которое должен прозвучать сигнал напоминания.

**Signal:**

Выберите тип сигнализации.

• Сохраните изменения (стр[. 63\)](#page-63-1).

#### **Рекомендация:**

Для звукового сигнала напоминания нужно обязательно ввести время. Если вы выберите оптическую сигнализацию, время можно не вводить. В этом случае автоматически задается время 00:00.

#### **Отключение годовщины**

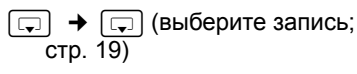

 $\blacksquare$  Посмот. Измен.

Нажмите дисплейные клавиши одну за другой.

- **<u>Form</u>** Перейдите в строку **Годовщ.:**.
- v Выберите **Bык**.

**Сохран.** Нажмите дисплейную клавишу.

#### **Сигнал напоминания о годовщине**

Переносной телефон зазвонит с выбранной мелодией.

**§Bык.зв.§** Нажмите дисплейную клавишу для отключения звонка.

#### **Просмотр пропущенных годовщин**

О прошедших и не подтвержденных годовщинах в режиме готовности **один раз** напоминается дисплейной надписью **Назначен.**.

- ¤ Просмотр напоминания:
- **Назначен.** Нажмите дисплейную клавишу.

#### Вы можете:

**SMS** Ввод SMS.

**Удал.** Удаление напоминания. После удаления нажмите дисплейную клавишу [5] или **Назад**: Возврат в режим готовности. Дисплейная надпись **Назначен.** больше не выводится.

Вы можете просмотреть пропущенные годовщины еще раз (см. стр[. 51\).](#page-51-1)

# <span id="page-22-0"></span>**Голосовой набор**

Вы можете набирать номера из телефонного справочника, произнося имена абонентов. Для этого вы должны записать метки голосового набора, т. е.

произнести вслух имена и сохранить сделанные записи.

Кроме того, телефон можно настроить так, что при поступлении внешнего вызова вместо вызывного сигнала будет воспроизводиться имя вызывающего абонента - см. стр[. 48.](#page-48-2)

Метки голосового набора можно сохранить для **максимум** 30 записей телефонного справочника. Записи телефонного справочника с метками голосового набора отмечаются символами  $\otimes$ .

Вы можете выполнять голосовой набор и через включенную гарнитуру **Bluetooth** 

#### <span id="page-22-1"></span>**Запись метки голосового набора**

Запись меток следует выполнять в тихом помещении. Расстояние до переносного телефона должно составлять около 25 см. Максимальная длина метки голосового набора - 1,5 секунды.

#### **Рекомендация:**

Если вы пользуетесь голосовым набором преимущественно при использовании гарнитуры, то рекомендуется записывать метки голосового набора через гарнитуру.

<sup>s</sup>¢s (выберите запись;  $\overline{\text{crp.}}$  19)

**Выбор** Вызовите меню.

**Запис.команду**

Выберите.

**§ОК§** Нажмите дисплейную клавишу для начала записи. (На гарнитуре Bluetooth вместо этого нажмите клавишу соединения, установление соединения с переносным телефоном может длиться до 5 секунд.)

Звучит короткий сигнал. На дисплей выводится запрос на начало записи. Произнесите имя. Повторите имя после появления на дисплее

соответствующего запроса и следующего гудка.

В списке рядом с именем абонента появляется символ  $\otimes$ .

#### **Рекомендация:**

Если для записи новой голосовой метки нет свободной памяти, на дисплей выводится соответствующее указание. Переносной телефон автоматически возвращается в режим просмотра телефонного справочника. Удалите одну голосовую метку и вновь выберите функцию **Запис.команду**.

Для **изменения** голосовой метки вы должны удалить старую метку и записать новую.

#### **Использование голосового набора**

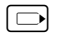

**<u>D</u> Нажмите и <b>удерживайте нажатой** управляющую клавишу.

После сигнала произнесите имя. Если произнесенное имя совпадает с записанной меткой голосового набора, то эта метка воспроизводится. Затем осуществляется набор номера.

#### <span id="page-23-1"></span>**Прослушивание метки голосового набора**

 $\boxed{C}$   $\rightarrow$   $\boxed{C}$  (выберите запись с символом  $\textcircled{\scriptsize{\textcircled{\scriptsize{+}}}}$ 

**Выбор** Вызовите меню.

**Воспр. команду**

Выберите и нажмите дисплейную клавишу **§ОК§**. Голосовая метка воспроизводится в режиме громкой связи.

a **Удерживайте** клавишу нажатой (возврат в режим готовности).

#### <span id="page-23-2"></span>**Удаление метки голосового набора**

 $\boxed{ } \rightarrow \boxed{ }$  (выберите запись с символом  $\textcircled{\scriptsize{\approx}}$ )

**Выбор** Вызовите меню.

**Удалить команду**

Выберите и нажмите дисплейную клавишу **§ОК§**.

a **Удерживайте** клавишу нажатой (возврат в режим готовности).

Запись телефонного справочника сохраняется.

# <span id="page-23-0"></span>**Список повторного набора**

В список повторного набора включаются десять последних набранных номеров (максимум 32 цифры). Если номер записан в телефонный справочник, то выводится соответствующее имя.

## **Повторный набор вручную**

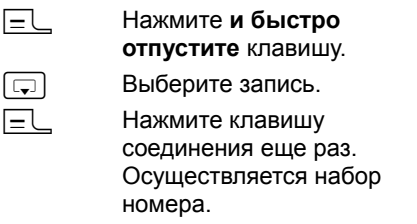

Когда на дисплей выведено имя, вы можете посмотреть соответствующий абонентский номер, нажав дисплейную клавишу **§Посмот.§**.

#### **Управление записями списка повторного набора**

- c Нажмите **и быстро отпустите** клавишу.  $\Box$  Выберите запись.
- **§Выбор§** Вызовите меню.

С помощью управляющей клавиши  $\lceil \frac{1}{2} \rceil$  вы можете выбрать следующие функции:

#### **Aвт.повт.набор**

Номер автоматически набирается через фиксированные интервалы времени (минимум каждые 20 секунд). При этом мигает клавиша громкой

связи и включается функция громкого прослушивания.

- Когда вызываемый абонент ответит, нажмите клавишу соединения $E$ . Автоматический повторный набор завершается.
- Вызываемый абонент не отвечает: вызов завершается через 30 секунд. Автоматический повторный набор заканчивается после нажатия любой клавиши или 10 безуспешных попыток.
- **Использ.номер** (как в телефонном справочнике - стр[. 19\)](#page-19-2)
- **Ном.в тел.справ.**

Копирование записи в телефонный справочник (стр[. 21\).](#page-21-2)

**Удалить запись** (как в телефонном справочнике - стр[. 19\)](#page-19-3)

**Удал. список** (как в телефонном справочнике - стр[. 20\)](#page-20-2)

# <span id="page-24-0"></span>**Вызов списков с помощью**

## **клавиши сообщений**

С помощью клавиши сообщений можно вызвать следующие списки :

 $\triangle$  Список SMS

Если сконфигурировано **несколько** почтовых ящиков (стр[. 33\)](#page-33-2), то на дисплей выводится список этих ящиков.

сетевого автоответчикаЕсли телефонная компания предоставляет эту услугу и настроен быстрый вызов автоответчика телефонной сети (стр[. 38\).](#page-38-4)

• Список позвонивших.

Когда в одном из списков появляется **новая запись**, звучит

предупредительный сигнал. Мигает клавиша <u>[III]</u> (гаснет после нажатия клавиши). В режиме готовности новые записи сигнализируются символами на дисплее:

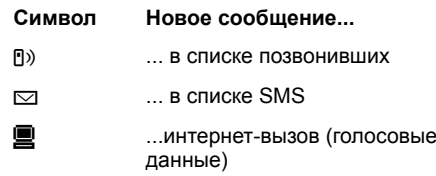

Под символом указывается количество новых сообщений.

#### **Выбор списка**

f на дисплей выводятся только те После нажатия клавиши сообщений списки, в которых имеются сообщения (исключение - сетевой автоответчик). Списки с новыми записями выделены жирным шрифтом:

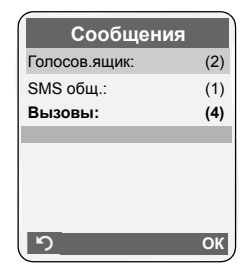

Интернет-вызовы, поступающие с подключенного компьютера отмечаются в списке символом **INT**.

Выберите список с помощью управляющей клавиши  $\lceil \frac{1}{2} \rceil$ . Для вызова списка нажмите $\overline{m}$ или дисплейную клавишу **ОК**.

Если записи имеются только в одном списке, то выбирать список не нужно, список с записями сразу выводится на дисплей.

## **Список входящих SMS**

Все входящие SMS сохраняются в списке входящих - см. стр[. 31.](#page-31-1)

## <span id="page-25-3"></span>**Список позвонивших**

**Условие:** передается абонентский номер вызывающего абонента (CLIP, стр[. 13\)](#page-13-2)

В зависимости от настройки в списке позвонивших выводятся

- $\blacklozenge$  принятые вызовы ( $\sqrt{}$ )
- пропущенные вызовы

В зависимости от настроек в списке сохраняются номера 30 последних позвонивших абонентов или только пропущенные вызовы.

## <span id="page-25-2"></span>**Настройка списка позвонивших**

<sup>w</sup>¢ <sup>Ð</sup> ¢**Базовый блок**¢**Тип списка**

**Пропущ.выз** / **Bсе вызовы**

Выберите и нажмите дисплейную клавишу **§ОК§** (√ = вкл).

a **Удерживайте** клавишу нажатой (возврат в режим готовности).

При изменении настройки записи в списке позвонивших сохраняются.

## **Запись из списка**

Новые сообщения выводятся в начале списка.

Пример записи из списка:

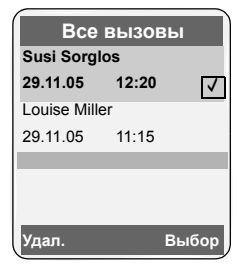

- Название списка (в заголовке).
- Статус записи. **Жирный шрифт:** новая запись.
- Абонентский номер или имя звонившего.

Вы можете скопировать абонентский номер в телефонный справочник (стр[. 21\).](#page-21-2)

- Дата и время поступления вызова (если выполнена соответствующая настройка - [стр](#page-9-0). 9).
- Типы записей:
	- принятые вызовы ( $\sqrt{}$ )
	- пропущенные вызовы

При нажатии дисплейной клавиши **§Удал.§** удаляется выбранная запись.

При нажатии дисплейной клавиши **§Выбор§** вы можете выбрать другие функции с помощью управляющей клавиши [c<del>;</del>]:

**Ном.в тел.справ.** 

Копирование абонентского номера в телефонный справочник.

**Удал. список**

Удаление всего списка.

После выхода из списка позвонивших всем записям присваивается статус "старая", т. е. при следующем просмотре списка эти записи не выделяются жирным шрифтом.

# <span id="page-25-0"></span>**Сокращение расходов на телефонную связь**

Вы можете устанавливать соединения через телефонную компанию, предлагающую самые выгодные тарифы (Call-by-Call). Вы можете сохранить и использовать несколько номеров альтернативных операторов.

# <span id="page-25-1"></span>**Объединение номера телефонной компании с абонентским номером**

Вы можете настроить добавление номера телефонной компании перед абонентским номером (объединение номеров).

#### **Сокращение расходов на телефонную связь**

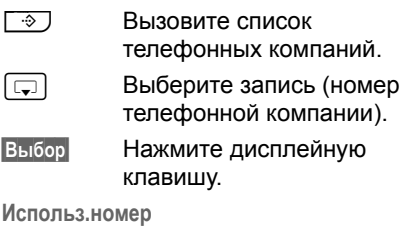

Выберите и нажмите дисплейную клавишу **§ОК§**.

- <sup>1</sup>. Введите абонентский номер или выберите номер из телефонного справочника (стр[. 21\).](#page-21-3)
- $E$  Нажмите клавишу соединения, осуществляется набор обоих номеров.

# <span id="page-26-0"></span>**Автоматический выбор оператора (предварительный набор)**

Вы можете задать номера предварительного набора (номера альтернативных операторов), которые при наборе будут **автоматически** добавляться перед определенными абонентскими номерами.

- **◆ Список** "с предварительным **набором":** в этом списке следует указать коды набора или первые цифры кодов набора, для которых должен использоваться номер предварительного набора.
- u Список **"без предварительного набора":** в этом списке следует указать "исключения из правила". Пример:

В списке "с предварительным набором" есть запись 08. Номер предварительного набора будет добавляться ко всем номерам, начинающимся с 08.

Если ввести в список "без предварительного набора" запись "081", то описанное выше правило набора будет ограничено для номеров, начинающихся с 081.

При наборе номера после нажатия клавиши соединения/клавиши громкой связи осуществляется сравнение **первых** цифр набранного номера с обоими списками.

- Номер предварительного набора не используется, если набранный номер
	- не соответствует **ни одному** из двух списков,
	- соответствует списку "**без предварительного набора**"
- Номер предварительного набора добавляется, **только** если первые цифры набранного номера соответствуют записи списка "**с предварительным набором**".

#### <span id="page-26-2"></span><span id="page-26-1"></span>**Сохранение номеров предварительного набора**

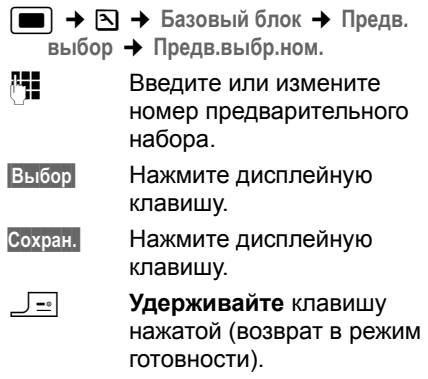

#### **Сохранение и изменение записей списка предварительного набора**

В каждом из списков можно сохранить 20 записей длиной по 6 цифр.

В некоторых странах номера списка "**с предварительным набором"** могут быть уже заданы. При этом, например, все междугородные соединения или соединения с абонентами сетей мобильной связи будут **автоматически** осуществляться через выбранного вами альтернативного оператора.

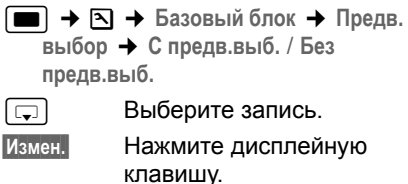

- <sup>1</sup><sup>1</sup> Введите или измените первые цифры номера.
- **§Выбор§** Нажмите дисплейную клавишу.
- **Сохран.§** Нажмите дисплейную клавишу.
- a **Удерживайте** клавишу нажатой (возврат в режим готовности).

#### **Временное отключение функции автоматического выбора оператора**

 $\varepsilon$  (удерживайте нажатой) → Выбор ¢**Предв.выбор из**

#### **Полное отключение функции автоматического выбора оператора**

¤ Удалите номера предварительного набора (стр[. 26\).](#page-26-2)

# <span id="page-28-0"></span>**SMS (текстовые сообщения)**

С помощью вашего телефона вы можете отправлять короткие текстовые сообщения SMS.

#### **Условия:**

- Для вашей телефонной линии включена функция передачи абонентского номера (стр[. 13\).](#page-13-2)
- Ваша телефонная компания поддерживает передачу SMS (необходимую информацию вы можете получить в вашей телефонной компании).
- Вы заказали в вашей телефонной компании услуги передачи и приема сообщений SMS.

Обмен сообщениями SMS осуществляется через SMS-центр телефонной компании. Вы должны сохранить в телефоне номер сервисного центра, через который будет осуществляться прием и отправка SMS. Вы можете принимать сообщения из **каждого** введенного в телефон SMS-центра при условии, что вы зарегистрированы в соответствующем SMS-центре для приема сообщений.

Отправка сообщений SMS осуществляется через **SMS-центр**, настроенный как **центр отправки**. Однако, для отправки текущего сообщения вы можете выбрать любой другой SMS-центр (стр[. 35\).](#page-35-3)

Если SMS-центр не настроен, то раздел меню SMS состоит только из пункта **Настройки**. Вы должны ввести SMS-центр (стр[. 35\).](#page-35-0)

- $\triangleleft$  Ввод текста см. стр[. 64](#page-64-2).
- Ввод текста с помощью функции -EATONI - см. стр[. 64](#page-64-3).

#### <span id="page-28-2"></span>**Правила**

- Максимальная длина сообщения SMS - 612 символа.
- $\triangleq$  Если длина сообщения больше 160 символов, или если в сообщении много графических данных, то сообщение разбивается на несколько **частей** (максимум 8 сообщения SMS по 153 символа).

#### **Обратите внимание:**

- При поступлении каждого сообщения SMS звучит одиночный звонок (мелодия, как при внешнем вызове). Если принять такой "вызов", то сообщение SMS будет потеряно, поэтому следует включить функцию подавления первого звонка для внешних вызовов (стр[. 47\)](#page-47-4).
- Если ваш телефон подключен к офисной АТС, прочитайте рекомендации, приведенные на стр[. 35](#page-35-1).
- Для приема сообщений вы должны зарегистрировать эту услугу в телефонной компании.

#### <span id="page-28-1"></span>**Регистрация с помощью помощника регистрации**

При первом нажатии дисплейной клавиши **§SMS§**, выводится запрос, хотите ли вы зарегистрироваться во всех сохраненных SMS-центрах ([см](#page-35-0). стр[. 35\).](#page-35-0) Подтвердите запрос, нажав дисплейную клавишу **§Да§** или отклоните, нажав **§Нет§**, если автоматическая регистрация должна быть прервана. После этого вы сможете получать сообщения SMS из всех сохраненных SMS-центров.

В дальнейшем вы можете вызвать автоматическую регистрацию с помощью меню:

 $\boxed{\blacksquare} \rightarrow \boxed{\smile}$   $\rightarrow$  Настройки ¢ **Подпис.на SMS**

Помощник регистрации не поддерживает персональные почтовые ящики (стр[. 33\)](#page-33-1).

# <span id="page-29-0"></span>**Ввод/отправка SMS**

## <span id="page-29-2"></span>**Ввод SMS**

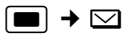

**Почт. ящик B**

Если необходимо, выберите почтовый ящик и нажмите дисплейную клавишу **§ОК§**.

<sup>1</sup>. Если необходимо, введите PIN-код почтового ящика и нажмите дисплейную клавишу **§ОК§**.

#### <span id="page-29-1"></span>**Bвод SMS**

Выберите и нажмите дисплейную клавишу **§ОК§**.

# <sup>7</sup><sup>1</sup> Введите текст сообщения SMS

## <span id="page-29-3"></span>**Отправка SMS**

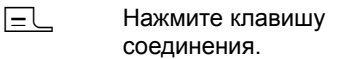

#### или:

- **§Выбор§** Нажмите дисплейную клавишу.
- **Отправ.** Выберите и нажмите дисплейную клавишу **§ОК§**.
- **SMS** Выберите и нажмите дисплейную клавишу **§ОК§**.
- ~ **/**s/ C
	- Выберите абонентский номер с кодом предварительного набора (даже для местных соединений) из телефонного справочника или списка телефонных компаний или введите абонентский номер. При отправке сообщения SMS в определенный почтовый ящик: введите идентификатор почтового

ящика **после** абонентского номера.

**Отправ.** Нажмите дисплейную клавишу. Осуществляется отправка сообщения SMS.

#### **Рекомендация:**

- Если во время набора текста сообщения SMS поступит входящий вызов, то набранный текст автоматически сохраняется в списке черновиков.
- Если память телефона заполнена или если функция передачи SMS базового блока используется другим переносным телефоном, то процедура прерывается. На дисплей выводится соответствующее сообщение. Удалите ненужные сообщения SMS или отправьте сообщение SMS позже.

## **Выбор языка ввода текста**

- $\blacktriangleright$  Вы вводите сообщение SMS (стр[. 29\)](#page-29-2).
- **§Выбор§** Нажмите дисплейную клавишу.

**Язык ввода**

Выберите и нажмите дисплейную клавишу **§ОК§**.

- **<u>s</u>** Выберите язык ввода и нажмите дисплейную клавишу **§ОК§**.
- **<u>F</u>** Для возврата к набору текста два раза нажмите и **быстро отпустите** клавишу "отбой".

Выбор языка ввода действует только для текущего сообщения.

## **Отчет о состоянии SMS**

**Условие:** ваша телефонная компания поддерживает эту услугу.

Если вы включите эту функцию, то после отправки сообщения SMS вы будете получать текстовое подтверждение.

#### **Включение/выключение отчета о состоянии**

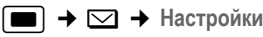

**Статус SMS**

Выберите и нажмите дисплейную клавишу **§ОК§** (<mark>√</mark> = вкл).

**Просмотр/удаление отчета о состоянии/ сохранение номера в телефонном справочнике**

- **Вызовите список входящих (стр[. 31\)](#page-31-2),** затем:
- **C Выберите сообщение SMS** со статусом **Статус OK** или **Неотправл.**.
- **§Посмот.§** Нажмите дисплейную клавишу.
- Удаление: **Выбор Удалить запись ОК§**.
- Сохранение номера в телефонном справочнике: **Выбор Ном.в тел.справ. ОК§**.
- Удаление всего списка: **Выбор Удал. список ОК§**.

## <span id="page-30-0"></span>**Список черновиков**

Вы можете сохранить сообщение SMS в списке черновиков, а затем изменить его и отправить.

#### **Сохранение сообщения SMS в списке черновиков**

- $\blacktriangleright$  Вы вводите сообщение SMS (стр[. 29\).](#page-29-0)
- **§Выбор§** Нажмите дисплейную клавишу.
- **Сохранить** Выберите и нажмите дисплейную клавишу **§ОК§**.

#### **Вызов списка черновиков**

 $\Box \rightarrow \Box \rightarrow$  (почтовый ящик, PIN-код почтового ящика)¢**Черновики (3)**

На дисплей выводится первая запись из списка, например:

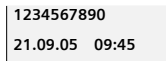

#### <span id="page-30-1"></span>**Чтение и удаление отдельных сообщений SMS**

- ¤ Вызовите список черновиков, затем:
- $\lceil \frac{1}{2} \rceil$  Выберите сообщение SMS.
- **§Посмот.§** Нажмите дисплейную клавишу. Текст сообщения SMS выводится на дисплей. Для листания сообщения по строкам нажимайте управляющую клавишу  $\lceil \mathbf{c} \rceil$ .

Или удалите сообщение SMS с помощью

**Выбор Удалить запись ОК§**.

#### **Ввод изменение сообщений SMS**

 $\blacktriangleright$  Вы просматриваете сообщение SMS из списка черновиков.

**§Выбор§** Вызовите меню.

Вы можете выбрать одну из функций:

**Bвод SMS** 

Ввод нового сообщения SMS с последующей отправкой (стр[. 29\)](#page-29-3)  или сохранением.

**Редактир. текст**

Изменение текста сохраненного сообщения SMS и последующая отправка (стр[. 29\)](#page-29-3).

**Кодировка**

Выбор набора символов для отображения сообщения.

#### <span id="page-30-2"></span>**Удаление списка черновиков**

**• Вызовите список черновиков, затем:** 

**§Выбор§** Вызовите меню.

**Удалить список**

Выберите и нажмите дисплейную клавишу **§ОК§** ,

затем подтвердите, нажав дисплейную клавишу **§Да**. Список удаляется.

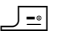

 $\sqrt{2\pi}$  **Удерживайте** клавишу нажатой (возврат в режим готовности).

#### **Отправка сообщений SMS на адрес электронной почты**

Вы можете воспользоваться этой функцией, если соответствующая услуга предоставляется вашей телефонной компанией.

Введите адрес электронной почты получателя в начале текста сообщения SMS. Сообщение SMS должно быть отправлено на абонентский номер службы передачи электронной почты вашего SMS-центра.

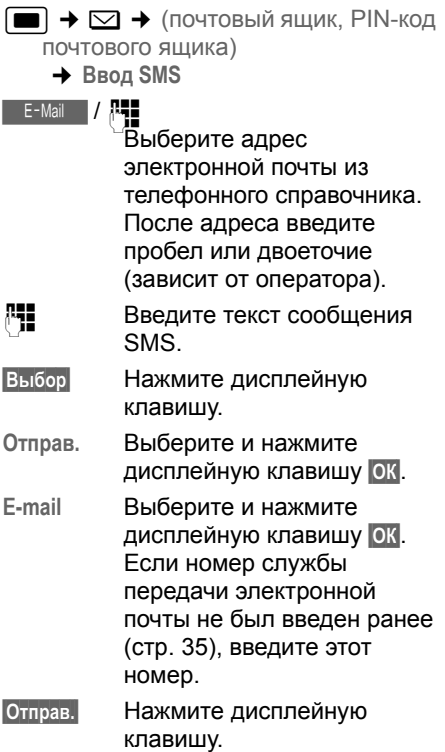

# <span id="page-31-0"></span>**Прием сообщений SMS**

Все входящие сообщения SMS сохраняются в списке входящих. Объединенные сообщения SMS выводятся в списке как **одно** сообщение SMS. Если такие сообщения слишком длинные, или если они приняты не полностью, то они разделяются на несколько отдельных сообщений SMS. Поскольку сообщения SMS остаются в этом списке и после прочтения, вы должны **регулярно удалять сообщения SMS из списка**.

Если память для хранения сообщений SMS заполнена, на дисплей выводится соответствующее предупреждение.

¤ Удалите ненужные сообщения SMS (стр[. 32\)](#page-32-1).

## <span id="page-31-3"></span><span id="page-31-1"></span>**Список входящих**

В списке входящих выводятся:

- $\triangleleft$  Все принятые сообщения SMS, начиная с самого нового.
- Сообщения SMS, которые не удалось отправить из-за ошибок.

При поступлении нового сообщения SMS на дисплеи всех переносных телефонов Gigaset SL65 выводится <u>Ге</u> и звучит предупредительный символ  $\text{M}$ , мигает клавиша сообщений сигнал.

#### <span id="page-31-2"></span>**Вызов списка входящих с помощью клавиши сообщений**  $\neg$  •

 $\Box$ F Нажмите клавишу.

Если необходимо, выберите почтовый ящик и введите PIN-код почтового ящика.

Информация о списке входящих выводится следующим образом (пример):

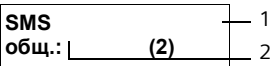

1 **жирный шрифт:** количество новых

записей **обычный шрифт:** количество , просмотренных записей

2 Название почтового ящика, здесь: общий почтовый ящик

Нажмите дисплейную клавишу **§ОК§**, чтобы открыть список.

Пример записи списка входящих:

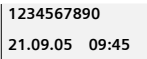

#### <span id="page-32-0"></span>**Вызов списка сходящих с помощью меню SMS**

 $\Box \rightarrow \Box \rightarrow$  (почтовый ящик, PIN-код почтового ящика)¢**Bходящие (2)** 

#### <span id="page-32-1"></span>**Просмотр и удаление отдельных сообщений SMS**

- **Вызовите список входящих.**
- **Выполните действия, описанные** для процедуры "Чтение и [удаление](#page-30-1) отдельных [сообщений](#page-30-1) SMS", стр[. 30.](#page-30-1)

После прочтения новое сообщение SMS получает статус **Старое**.

#### **Удаление списка входящих**

Из списка удаляются все **новые и старые** сообщения SMS.

**• Вызовите список входящих.** 

**§Выбор§** Вызовите меню.

**• Далее, как для процедуры** "Удаление списка [черновиков](#page-30-2)", стр[. 30.](#page-30-2)

#### **Ответ на сообщения SMS и переадресация сообщений**

- **Вы открыли сообщение SMS для** чтения (стр[. 32\):](#page-32-1)
- **§Выбор§** Нажмите дисплейную клавишу.

#### Доступные функции:

**Ответить**

Вы можете сразу ввести и отправить ответ на сообщение SMS (стр[. 29\).](#page-29-0)

**Редактир. текст**

Вы можете изменить текст сообщения SMS, а затем отправить это сообщение (стр[. 28\)](#page-28-2). Вложения (например, картинки и мелодии) не пересылаются.

#### **Переадресация сообщений SMS**

- $\blacktriangleright$  Во время чтения сообщения SMS (стр[. 32\)](#page-32-1):
- **§Выбор§** Нажмите дисплейную клавишу.
- **Отправить** Выберите и нажмите дисплейную клавишу **§ОК§**. Далее - см. стр[. 28](#page-28-2).

При переадресации сообщения SMS вложения пересылаются. Если оператор не поддерживает переадресацию сообщений с вложениями:

- ¤ Выберите опцию **Редактир. текст** для переадресации сообщения SMS без вложений.
- ¤ Затем подтвердите запрос **Новое SMS без рисунка/мелодии. Продолжить?**, нажав дисплейную клавишу **§Да§**.

#### **Копирование абонентского номера в телефонный справочник**

#### **Копирование абонентского номера отправителя**

**• Вызовите список входящих и** выберите сообщение SMS (стр[. 31\)](#page-31-3).

**§Выбор§** Нажмите дисплейную клавишу. Далее - см. стр[. 21](#page-21-4).

#### **Рекомендации:**

- Вы можете создать в вашем телефонном справочнике специальный телефонный справочник для сообщений SMS. Для этого перед именами записей добавляйте звездочку (\*).
- Добавленные идентификаторы почтовых ящиков сохраняются в телефонном справочнике.

#### **Использование/набор абонентских номеров из текста сообщения SMS**

 $\blacktriangleright$  Вы открыли сообщение SMS для чтения (стр[. 32\)](#page-32-1) и пролистали сообщение до абонентского номера.

Цифры выделены инвертированием.

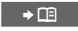

Нажмите дисплейную клавишу. Далее - см. стр[. 21.](#page-21-4)

или:

 $E$  Нажмите клавишу соединения для набора

номера. Если вы хотите использовать номер

для отправки сообщения SMS: **▶ Сохраните номер с кодом города в** телефонном справочнике.

#### **Изменение кодировки**

 $\blacktriangleright$  Во время чтения сообщения SMS (стр[. 32\):](#page-32-1)

**§Выбор§** Нажмите дисплейную клавишу.

**Кодировка**

Текст сообщения выводится на дисплей с выбранной кодировкой.

# <span id="page-33-0"></span>**Извещения с помощью SMS**

С помощью сообщений SMS можно посылать извещения о поступлении вызовов .

**Условие:** для входящих вызовов передается номер вызывающего абонента (CLI).

Извещение передается на ваш мобильный телефон или на другое устройство, поддерживающее прием сообщений SMS.

Вы должны сохранить на находящемся дома телефоне абонентский номер, на который должно быть отправлено извещение, и задать тип извещения.

#### <span id="page-33-3"></span>**Сохранение абонентского номера для отправки извещения**

- **E**  $\rightarrow \infty$   $\rightarrow$  Настройки → Номер **сообщ.**
- <sup>п</sup>ни Введите абонентский номер, на который должны отправляться сообщения SMS.
- 

**§Сохран.§** Нажмите дисплейную клавишу.

a **Удерживайте** клавишу нажатой (возврат в режим готовности).

#### **Внимание:**

**Не** вводите номер вашего собственного домашнего телефона для извещения о проступивших вызовах, так как это может привести к образованию бесконечной петли отправки платных сообщений.

#### <span id="page-33-4"></span>**Выбор типа извещения**

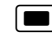

 $\Box$  **→**  $\Box$  → Настройки → Тип сообщ.

**• Многострочный ввод:** 

**Пропущенные вызовы:**

Выберите **Bкл**, если должны отправляться сообщения SMS с извещением.

• Сохраните изменения (стр[. 63\)](#page-63-1).

# <span id="page-33-2"></span><span id="page-33-1"></span>**Почтовые ящики SMS**

При поставке активен **общий почтовый ящик**. Этот почтовый ящик доступен всем и не может быть защищен PIN-кодом. Вы можете создать в телефоне три **персональных почтовых ящика** из защитить их **PIN-кодами**. Каждый почтовый ящик имеет название и "идентификатор почтового ящика (ID)" разновидность кода автоматической входящей связи.

#### **Обратите внимание:**

• Если к одной абонентской линии подключено несколько устройств (базовых блоков), поддерживающих передачу SMS, то каждый идентификатор почтового ящика должен быть уникальным. В этом случае также следует изменить стандартные идентификаторы общего почтового ящика ("0").

- Персональные почтовые ящики можно использовать, только если эта функция поддерживается оператором сети. В этом случае к абонентскому номеру сервисного центра добавляется звездочка (\*).
- Если вы забыли PIN-код почтового ящика, вы можете отменить его, вернув настройки базового блока в состояние при поставке. При этом **удаляются все сообщения SMS во всех почтовых ящиках**.

#### **Настройка и изменение персонального почтового ящика**

#### <span id="page-34-0"></span>**Настройка персонального почтового ящика**

- **i**  $\rightarrow \infty$  **+ Настройки** → Ящики
- **s** Выберите почтовый ящик, например, **Почт. ящик B**, и нажмите дисплейную клавишу **§ОК§**.
- **Многострочный ввод:**

#### **Состояние:**

Включите или выключите почтовый ящик.

**ID:**

Выберите идентификатор почтового ящика (0 - 9). Вы можете выбрать только не занятые цифры.

#### **Запрос PIN:**

Включите/отключите защиту почтового ящика PIN-кодом.

**PIN** 

Если необходимо, введите 4 значный PIN-код.

• Сохраните изменения (стр[. 63\).](#page-63-1)

Активные почтовые ящики отмечены в списке почтовых ящиков символом  $\boxed{1}$ . Они выводятся в списке SMS и их

можно вызывать с помощью клавиши сообщений न

#### **Отключение почтового ящика:**

¤ Для настройки **Состояние:** выберите значение **Bык**. Подтвердите запрос, нажав дисплейную клавишу **§Да§**.

Удаляются **все** хранящиеся в этом почтовом ящике сообщения SMS.

#### **Отключение защиты почтового ящика PIN-кодом**

¤ Для настройки **Запрос PIN:** выберите **Aus**.

PIN-код почтового ящика задается равным 0000.

#### **Изменение названия почтового ящика**

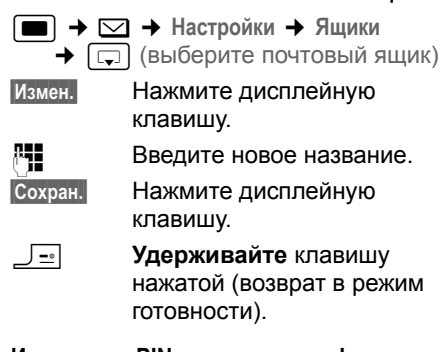

#### **Изменение PIN-кода и идентификатора почтового ящика**

**E**  $\rightarrow$  ⊠  $\rightarrow$  Настройки  $\rightarrow$  Ящики  $\rightarrow$   $\boxed{\Box}$  (выберите почтовый ящик)

#### <sup>1</sup><sup>1</sup> Если необходимо, введите PIN-код почтового ящика и нажмите дисплейную клавишу **§ОК§**.

¤ Настройте **ID:**, **Запрос PIN:**, **PIN** (стр[. 34\)](#page-34-0).

## **Отправка SMS в персональный почтовый ящик**

Для того чтобы сообщение SMS попало в персональный почтовый ящик, отправитель сообщения должен добавить идентификатор почтового ящика после абонентского номера.

**• Вы можете отправить сообщение** SMS из вашего персонального ящика.

В этом случае получатель получит сообщение с вашим SMS-номером и текущим идентификатором и сможет сохранить его в телефонном справочнике. Если идентификатор почтового ящика недействителен, сообщение SMS не будет доставлено.

# <span id="page-35-0"></span>**Настройка SMS-центра**

## <span id="page-35-3"></span><span id="page-35-2"></span>**Ввод/изменение абонентского номера SMS-центра**

- ¤ Перед вводом **нового SMS-центра** или удалением заранее заданного SMS-центра узнайте у телефонной компании об особенностях предоставления услуг передачи SMS.
- $\blacksquare$  **→**  $\boxtimes$  **+ Настройки → SMS-центры**

**SUPPER SMS-LIGHTD** (например, **SMS-центр 1**) и нажмите дисплейную клавишу **§ОК§**.

**• Многострочный ввод:** 

#### **Серв.центр:**

Выберите **Да**, если вы хотите использовать этот SMS-центр для отправки сообщений SMS. Для SMSцентров с 2 по 4 эта настройка действует только для следующего сообщения SMS.

**SMS:**

Нажмите дисплейную клавишу **§Измен.§**. Введите номер службы передачи SMS и добавьте звездочку, если ваш оператор поддерживает персональные почтовые ящики.

#### **E-mail:**

Нажмите дисплейную клавишу **§Измен.§**. Введите номер службы отправки электронной почты.

**SMS:**

Нажмите дисплейную клавишу **§Измен.§**. Введите номер службы передачи SMS и добавьте звездочку, если ваш оператор поддерживает персональные почтовые ящики.

¤ Сохраните изменения (стр[. 63\)](#page-63-1).

#### **Рекомендация:**

Узнайте у вашей телефонной компании об особенностях настройки сервисного центра при использовании персональных почтовых ящиков (если ваша телефонная компания поддерживает эту функцию).

## **Отправка сообщений SMS через другой SMS-центр**

- ¤ Выберите SMS-центр (с 2 по 4) <sup>в</sup> качестве **Центра отправки**.
- Отправьте сообщение SMS.

Эта настройка действует только для следующего сообщения SMS. После этого снова используется **SMS-центр 1**.

# <span id="page-35-1"></span>**Функции SMS при подключении телефона к офисной АТС**

- Вы можете принимать сообщения SMS только в том случае, если **на абонентскую линию** офисной АТС **передается абонентский номер вызывающего абонента (CLIP)**. Проверка абонентского номера SMS-центра осуществляется в телефоне **Gigaset**.
- Если ваш телефон подключен к офисной АТС, абонентский номер SMS-центра, возможно, следует вводить с кодом выхода в город (зависит от АТС). Код выхода в город
можно сохранить на вашем базовом блоке.

Вы можете проверить правильность настройки телефона при подключении к офисной АТС, отправив сообщение SMS на свой собственный абонентский номер, введя номер SMS-центра с кодом выхода в город и без него.

• При отправке сообщений SMS абонентский номер отправителя может передаваться без внутреннего номера телефона. В этом случае получатель сообщения не сможет воспользоваться функцией непосредственного ответа на сообщение.

Отправка и прием сообщений SMS **при подключении к офисным АТС ISDN** возможны только через назначенный вашему базовому блоку множественный абонентский номер (MSN).

### **Включение/отключение функции SMS**

После отключения функции вы не сможете принимать и отправлять сообщения SMS.

Настройки приема и отправки сообщений SMS (абонентские номера SMS-центров) и записи списков входящих и черновиков сохраняются при отключении функции.

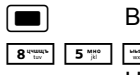

 $B$ ызовите меню.

 $\frac{\text{1000}}{\text{Syz}}$  9 2  $\frac{\text{a6}}{\text{abc}}$  7  $\frac{\text{mpc}}{\text{mno}}$  6 Нажмите цифровые клавиши.

Q**§ОК§** Выключите функцию SMS. или:

1**§ОК§** Включите функцию SMS (состояние при поставке).

### **Устранение неисправностей**

#### **Коды ошибок при отправке**

- E0 Включено постоянное подавление передачи абонентского номера (CLIR) или не включена передача абонентского номера.
- FE Ошибка при передаче SMS.
- FD Ошибка при соединении с SMSцентром - см. устранение неисправностей.

#### **Самостоятельное устранение неисправностей**

В таблице перечислены возможные неисправности, их причины и действия по их устранению.

Отправка невозможна.

- 1. Не заказана функция "Передача абонентского номера" (CLIP).
	- ◆ Закажите эту услугу в телефонной компании.
- 2. Отправка сообщения SMS была прервана (например, при поступлении вызова).
	- ◆ Отправьте сообщение SMS еще раз.
- 3. Функция не поддерживается телефонной компанией. .
- 4. Не введен номер сервисного центра для отправки SMS или введен неправильный номер.
	- **Введите правильный номер (стр[. 35\)](#page-35-0).**

Вы получили сообщение SMS с неполным текстом.

- 1. Память телефона заполнена.
	- **Удалите старые сообщения SMS** (стр[. 32\)](#page-32-0).
- 2. Телефонная компания еще не передала оставшуюся часть сообщения.

Вы больше не получаете сообщений SMS.

- 1. Вы изменили идентификатор вашего почтового ящика.
	- ¥ Сообщите вашим корреспондентам новый идентификатор или измените идентификатор на старый (стр[. 34\).](#page-34-0)
- 2. Вы не включили ваш почтовый ящик.
	- ¥ Активизируйте почтовый ящик (стр[. 34\)](#page-34-0).
- 3. Включена переадресация вызовов с условием **Когда Немедл.** или сетевая функция переключения вызовов с условием **Немедл.**.
	- ▶ Измените настройки переадресации.

Сообщение SMS не получено.

- 1. Не заказана функция "Индикация абонентского номера".
	- ◆ Закажите эту услугу у телефонной компании (за дополнительную плату).
- 2. Оператор мобильной связи и телефонная компания не обмениваются сообщениями SMS.
	- ¥ Проконсультируйтесь <sup>в</sup> вашей телефонной компании.
- 3. Оконечное устройство занесено в базу данных вашей телефонной компании как не поддерживающее передачу сообщений SMS в сетях общего пользования, то есть вы не зарегистрированы для использования функций SMS.
	- ◆ Запустите помощника регистрации и выполните автоматическую регистрацию (см. стр[. 28\)](#page-28-0).
		- Зарегистрируйте (повторно) оконечное устройство в телефонной компании для приема сообщений SMS.

Прием только в течение дня.

- 1. Оконечное устройство занесено в базу данных вашей телефонной компании как не поддерживающее передачу сообщений SMS в сетях общего пользования, то есть вы не зарегистрированы для использования функций SMS.
	- Запустите помощника регистрации и выполните автоматическую регистрацию (см. стр[. 28\)](#page-28-0).
	- Зарегистрируйте (повторно) оконечное устройство в телефонной компании для приема сообщений SMS (см.выше).

# <span id="page-38-1"></span>**Использование автоответчика телефонной сети**

Ваша телефонная компания может предоставлять вам услугу сетевого автоответчика (T-NetBox). Вы можете использовать автоответчик телефонной сети, только если вы **заказали** эту услугу у вашей телефонной компании

### <span id="page-38-2"></span>**Настройка быстрого вызова для автоответчика телефонной сети**

Вы можете настроить быстрый вызов автоответчика телефонной сети.

<span id="page-38-0"></span>Настроен быстрый вызов автоответчика телефонной сети. Вам нужно только ввести номер службы автоответчика.

#### **Ввод абонентского номера автоответчика телефонной сети и задание автоответчика телефонной сети для быстрого вызова**

**<del>■**  $\rightarrow$  **下 → Голос. Почта → Назнач.</del> клав.1**

- **Ящик сети** Выберите и нажмите дисплейную клавишу (√ = вкл).
- ~ Введите номер автоответчика телефонной сети.
- **Выбор** Нажмите дисплейную клавишу.
- **§Сохран.§** Нажмите дисплейную клавишу.
- a **Удерживайте** клавишу нажатой (возврат в режим готовности).

Настройка действует для всех переносных телефонов SL65.

#### **Вызов автоответчика телефонной сети**

- 1 **Удерживайте** клавишу нажатой. Вы соединяетесь с автоответчиком телефонной сети.
- **EСЛИ затем вы нажмете <sup>⊕</sup>I**, то вы сможете клавишу громкой связи прослушать сообщения автоответчика телефонной сети.

### <span id="page-38-3"></span>**Просмотр сообщений автоответчика телефонной**

#### **сети**

При поступлении сообщения автоответчик телефонной сети посылает на ваш телефон вызовизвещение. На дисплей выводится абонентский номер (если заказана функция передачи абонентского номера). Если вы примите вызов, то будут воспроизведены новые сообщения. Если вы не примите вызов, то абонентский номер автоответчика телефонной сети будет сохранен в списке пропущенных вызовов и будет мигать клавиша сообщений (стр[. 23\)](#page-23-0).

# **Использование нескольких переносных телефонов**

### <span id="page-39-0"></span>**Регистрация переносных телефонов**

Вы можете зарегистрировать на вашем базовом блоке максимум шесть переносных телефонов.

Переносной телефон Gigaset SL56 можно зарегистрировать максимум на четырех базовых блоках.

Процедура регистрации выполняется на переносном телефоне и на базовом блоке.

После успешной регистрации переносной телефон переключается в режим готовности. На дисплей выводится внутренний номер переносного телефона, например, **INT 1**. Если регистрация не была выполнена, повторите процедуру.

#### **На переносном телефоне**

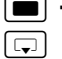

 $\rightarrow$  **下 Трубка** → Регистр. трубки

Выберите базовый блок, например, **Базовый блок 1** и нажмите дисплейную клавишу **§ОК§**.

<sup>1</sup><sup>1</sup> Введите системный PIN-код базового блока (в состоянии при поставке - 0000) и нажмите дисплейную клавишу **§ОК§**. На дисплее мигает надпись, например, **Базовый блок 1**.

#### **На базовом блоке**

В течение 60 секунд нажмите на базовом блоке кнопку регистрации/ пейджинга ([стр](#page-2-0). 2) **и удерживайте ее нажатой** (примерно 3 секунды).

#### **Регистрация других переносных телефонов**

Регистрация переносных телефонов серии Gigaset и других переносных телефонов стандарта GAP выполняется следующим образом.

#### **На переносном телефоне**

**• Начните процедуру регистрации в** соответствии с инструкцией по эксплуатации.

#### **На базовом блоке**

В течение 60 секунд нажмите на базовом блоке кнопку регистрации/ пейджинга ([стр](#page-2-0). 2) **и удерживайте ее нажатой** (примерно 3 секунды).

# **Отмена регистрации переносных телефонов**

Вы можете отменить регистрацию переносного телефона Gigaset SL56 с любого другого зарегистрированного переносного телефона.

- **<u>Fig.</u>** Вызовите список переносных телефонов. Переносной телефон, которым вы пользуетесь в настоящий момент, отмечен символом <.
- **s** Выберите переносной телефон, регистрацию которого вы хотите отменить.
- **§Выбор§** Вызовите меню.

**Отмен.рег.трубки**

Выберите и нажмите дисплейную клавишу **§ОК§**.

- <sup>П</sup>НЕ Введите системный PIN-код базового блока и нажмите дисплейную клавишу **§ОК§**.
- **§Да§** Нажмите дисплейную клавишу.

### **Поиск переносного телефона ("пейджинг")**

Вы можете найти переносной телефон с помощью базового блока.

- ¤ Нажмите <sup>и</sup> **быстро отпустите** кнопку регистрации/пейджинга на базовом блоке.
- **▶ Олновременно зазвонят все** переносные телефоны, даже, если вызывной сигнал отключен ("пейджинг").

#### **Завершение поиска**

¤ Нажмите <sup>и</sup> **быстро отпустите** кнопку регистрации/пейджинга на базовом блоке или нажмите клавишу соединениям $E$  на переносном телефоне.

# <span id="page-40-0"></span>**Смена базового блока**

<span id="page-40-2"></span>Если ваш переносной телефон зарегистрирован на нескольких базовых блоках, вы можете выбрать подключение к определенному базовому блоку или к базовому блоку с самым сильным уровнем сигнала (**Лучший блок**).

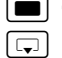

<sup>w</sup>¢ <sup>Ð</sup> ¢**Трубка**¢**Bыбор баз.бл.**

**s** Выберите базовый блок, на котором зарегистрирован переносной телефон или настройку **Лучший блок** и нажмите дисплейную клавишу **§ОК§**.

### <span id="page-40-1"></span>**Внутренние соединения**

Внутреннее соединение - это соединение с другим переносным телефоном, зарегистрированным на том же базовом блоке. Эти соединения бесплатны.

#### **Вызов определенного переносного телефона**

**<u>c</u>** Нажмите для начала внутреннего вызова. <sup>п</sup>Н Введите номер переносного телефона. или: **u** Нажмите для начала внутреннего вызова.  $\lceil \cosh \theta \rceil$  Выберите переносной телефон.  $E$  Нажмите клавишу соединения.

#### **Вызов всех переносных телефонов ("общий вызов")**

- **<u>c</u>** Нажмите для начала внутреннего вызова.  $\sqrt{\ast}$  Нажмите клавишу "звезда". Вызываются все
	- переносные телефоны.

#### **Завершение соединения**

**J** -• Нажмите клавишу "отбой".

#### **Переключение вызова на другой переносной телефон**

Вы можете переключить внешнее соединение на другой переносной телефон.

- **u Вызовите список** переносных телефонов. Внешний абонент слышит мелодию при ожидании соединения, если выключена (см. стр[. 55\).](#page-55-0)
- **s** Выберите переносной телефон или **Общий вызов** и нажмите дисплейную клавишу **§ОК§**.

Когда внутренний абонент ответит:

- Сообщите ему о внешнем соединении.
- **F**<sup>a</sup> Нажмите клавишу "отбой".

Внешнее соединение переключено на другой переносной телефон.

Если внутренний абонент **не** ответит или если он занят, то нажмите дисплейную клавишу **§Заверш.§** для возврата к внешнему соединению.

Также вы можете нажать клавишу "отбой" ј∃] до того, как внутренний абонент ответит.

Если внутренний абонент не ответит или если он занят, то вызов автоматически вернется на ваш переносной телефон (на дисплей будет выведена надпись **Повторн. вызов**).

#### <span id="page-41-1"></span>**Внутренняя консультация**

Когда вы говорите с **внешним** абонентом, вы можете, не прерывая это соединение, позвонить другому **внутреннему** абоненту, чтобы с ним переговорить.

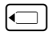

**<u>c</u>** Внешний абонент слышит мелодию при ожидании соединения, если выключена (см. стр[. 55\).](#page-55-0)

**<u>s</u>** Выберите переносной телефон и нажмите дисплейную клавишу **§ОК§**.

#### **Завершение консультации**

**§Заверш.§** Нажмите дисплейную клавишу.

Вы снова соединены с внешним абонентом.

#### <span id="page-41-3"></span>**Прием/отклонение второго вызова**

Если во время **внутреннего** соединения вам поступает **внешний** вызов, то вы слышите специальный короткий сигнал (сигнализация второго вызова). Если вы заказали услугу передачи номера, то на дисплей дополнительно выводится абонентский номер вызывающего абонента.

#### **Прерывание внутреннего соединения и прием внешнего вызова**

**§Прием§** Нажмите дисплейную клавишу.

Внутреннее соединение **завершается**. Вы соединены с внешним абонентом.

#### **Отказ от приема внешнего вызова**

**§Отклон.§** Нажмите дисплейную клавишу.

Сигнализация второго вызова прекращается. Соединение с внутренним абонентом сохраняется. Вызов сигнализируется на других зарегистрированных переносных телефонах.

### <span id="page-41-2"></span>**Подключение к внешнему соединению**

**Условие:** включена функция **Bнутр.подключ.**.

Вы ведете разговор с внешним абонентом. Другой внутренний абонент может подключиться к этому соединению и принять участие в разговоре. При подключении все абоненты слышат специальный предупредительный сигнал.

#### <span id="page-41-0"></span>**Включение/отключение внутреннего подключения**

<sup>w</sup>¢ <sup>Ð</sup> ¢**Базовый блок**  $\rightarrow$  Спец.функции → Внутр. подключ.

#### **Внутреннее подключение**

Телефонная линия занята внешним соединением. На дисплей выводится соответствующая надпись. Вы хотите подключиться к установленному соединению.

a **Удерживайте** клавишу нажатой (возврат в режим готовности).

 $E$  Нажмите клавишу соединения и **удерживайте** ее нажатой.

Вы подключаетесь к соединению. Все участники соединения слышат предупредительный сигнал. При подключении на дисплей переносного телефона не выводится надпись **Конференция**. Набор номера с этого телефона невозможен.

#### **Завершение подключения**

<u>J=</u> Нажмите клавишу "отбой".

Все участники соединения слышат предупредительный сигнал.

Если **первый** внутренний абонент нажмет клавишу "отбой"  $\boxed{-}$ , то соединение между внешним абонентом и подключившимся позднее внутренним абонентом сохранится.

### <span id="page-42-1"></span>**Изменение названия переносного телефона**

При регистрации автоматически назначаются названия "INT 1", "INT 2" и т. д. Вы можете изменить эти названия. Максимальная длина названия - 10 символов. Измененное название выводится в списке переносных телефонов.

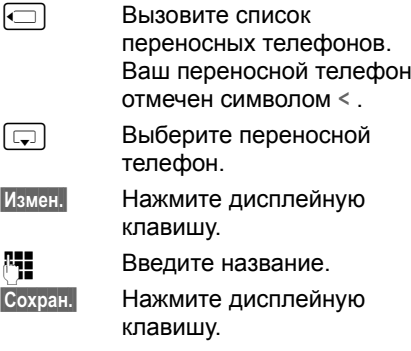

### <span id="page-42-0"></span>**Изменение внутреннего номера переносного телефона**

При регистрации переносному телефону **автоматически** присваивается наименьший свободный номер. Если все номера заняты, то перезаписывается номер 6, если этот переносной телефон находится в режиме готовности. Вы можете изменять внутренние номера (1-6) всех зарегистрированных переносных телефонов.

**<u>Fig.</u>** Вызовите список переносных телефонов. Ваш переносной телефон отмечен символом **<**.

**Выбор** Вызовите меню.

**Назнач.номер**

Выберите и нажмите дисплейную клавишу **§ОК§**. На дисплей выводится список переносных телефонов.

- **<u>s</u>** Текущий номер мигает. Выберите переносной телефон.
- <sup>7</sup><sup>1</sup> Введите внутренний номер (1–6). Старый номер переносного телефона заменяется.

**§Сохран.§** Нажмите дисплейную клавишу для сохранения изменений.

a **Удерживайте** клавишу нажатой (возврат в режим готовности).

Если внутренний номер назначен дважды, звучит сигнал ошибки (сигнал с уменьшающейся громкостью).

**• Повторите процедуру и назначьте** свободный номер.

# **Настройка переносного телефона**

При поставке переносной телефон настроен. Вы можете изменить настройки телефона по вашему желанию.

### <span id="page-43-1"></span>**Быстрый вызов функций и номеров**

Для левой дисплейной клавиши и для цифровых клавиш [  $\bullet$  +] и с [  $2 \cdot \cdot$ ] по  $\sqrt{\frac{2}{2}}$  можно назначить абонентские номера или функции.

В этом случает набор номера или запуск функции осуществляется одним нажатием клавиши.

#### <span id="page-43-0"></span>**Назначение функции для цифровой клавиши или левой дисплейной клавиши**

**Условие:** ранее номер или функция не назначались этой клавише.

• Нажмите дисплейную клавишу **2 или нажмите и удерживайте нажатой** цифровую клавишу.

Открывается список доступных функций. Вы можете выбрать одну из функций:

**Быстрый набор** / **Спис.сокр.наб.**

Назначение для клавиши номера из телефонного справочника/списка телефонных компаний.

На дисплей выводится телефонный справочник/список телефонных компаний.

**• Выберите запись и нажмите** дисплейную клавишу **§ОК§**.

Если вы удалите запись из телефонного справочника или списка телефонных компаний, то это не будет влиять на назначение

номера для цифровой клавиши или левой дисплейной клавиши.

#### **SMS уведомление**

Для клавиши назначается функция меню для настройки извещений с помощью SMS (стр[. 33](#page-33-0)):

<sup>î</sup> ¢ **Настройки** ¢ **Тип сообщ.**

#### **Будильник**

Для клавиши назначается функция меню для настройки и включения напоминания или будильника (стр[. 50\)](#page-50-0): **(** $\cdot$  Будильник.

**Календарь**

Вызов календаря/ввод нового напоминания.

**Не передав. ном.**

Подавление индикации абонентского номера для следующего вызова (стр[. 17\)](#page-17-0).

#### **Bluetooth**

Вызов с помощью клавиши меню Bluetooth:  $\blacksquare \rightarrow \Leftrightarrow \rightarrow$  Bluetooth.

Если назначена функция для левой дисплейной клавиши, то в нижней строке дисплея над этой клавишей выводится название функции или имя из телефонного справочника/списка телефонных компаний (возможно, сокращенное).

#### **Запуск функции, набор номера**

В режиме готовности нажмите и **удерживайте нажатой** цифровую клавишу или нажмите и **быстро отпустите** левую дисплейную клавишу.

В зависимости от назначения клавиши:

- осуществляется набор номера;
- вызывается меню для назначенной функции.

#### **Изменение назначения клавиш**

#### **Дисплейная клавиша**

¤ Нажмите <sup>и</sup> **удерживайте нажатой** левую дисплейную клавишу.

На дисплей выводится список доступных функций.

**• Выберите и назначьте функцию как** при первом назначении функции для клавиши (стр[. 43\).](#page-43-0)

#### **Цифровая клавиша**

- ¤ Нажмите <sup>и</sup> **удерживайте нажатой** цифровую клавишу.
- **§Измен.** Нажмите дисплейную клавишу. На дисплей выводится список доступных функций.
- **Выберите и назначьте функцию как** при первом назначении функции для клавиши (стр[. 43\).](#page-43-0)

### **Настройка номера экстренного вызова**

При включенной блокировке клавиатуры можно набрать только номер экстренного вызова. Вы можете ввести этот номер .

- <sup>w</sup>¢ <sup>Ð</sup> ¢**Трубка**¢**Ном.экст.выз.**
- <sup>п</sup>Н Введите номер экстренного вызова.
- **ightarright Haxmute для сохранения** номера.

### <span id="page-44-0"></span>**Выбор языка дисплейных сообщений**

Вы можете выбрать язык дисплейных сообщений.

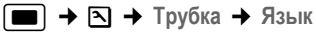

Текущий язык отмечен символом √.

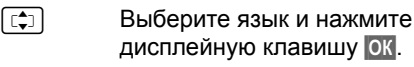

a **Удерживайте** клавишу нажатой (возврат в режим готовности).

<span id="page-44-4"></span>Если вы случайно выбрали язык, которого не понимаете, нажмите одну за другой клавиши:

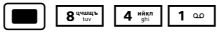

- 
- **[CHEC 3** Затем выберите нужный язык и нажмите дисплейную клавишу **§ОК§**.

### <span id="page-44-3"></span><span id="page-44-1"></span>**Настройка дисплея**

Вы можете выбрать одну из четырех цветовых схем и настроить контрастность.

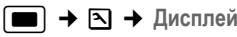

**Цветов. схема**

Выберите и нажмите дисплейную клавишу **§ОК§**.

- **[C]** Выберите цветовую схему и нажмите дисплейную клавишу **<u>©К</u> (√ = текущий** цвет).
- a Нажмите и **быстро**

**отпустите** клавишу.

**Контрастность**

Выберите и нажмите дисплейную клавишу **§ОК§**.

r Настройте контрастность.

**§Сохран.§** Нажмите дисплейную клавишу.

a **Удерживайте** клавишу нажатой (возврат в режим готовности).

### <span id="page-44-2"></span>**Дисплейная заставка**

В режиме готовности на дисплей может выводиться картинка, выбранная в приложении Файл менеджер (стр[. 48\)](#page-48-0). Заставка выводится вместо обычной индикации в режиме готовности. Она может закрывать дату, время и название переносного телефона.

В некоторых случаях заставка не выводится на дисплей, например, во время разговора и при отмене регистрации переносного телефона.

Если включен вывод заставки на дисплей, то пункт меню **Заставка** отмечен символом  $\sqrt{ }$ .

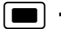

**■**  $\rightarrow$  **В → Дисплей** → Заставка

На дисплей выводится текущая настройка.

**• Многострочный ввод:** 

**Статус:**

Выберите настройку **Bкл** (заставка выводится на дисплей) или **Bык** (заставка не выводится на дисплей).

**Выбор:**

Выбор картинки (см. далее).

• Сохраните изменения (стр[. 63\).](#page-63-0)

Если заставка занимает весь дисплей, нажмите и **быстро отпустите** клавишу  $\sqrt{=}$ для просмотра времени и даты в режиме готовности.

#### **Изменение заставки**

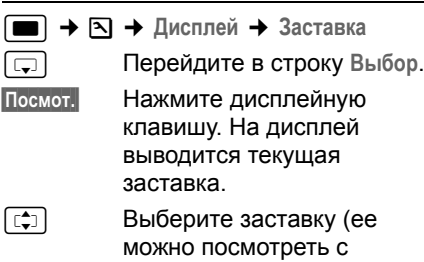

помощью опции **Посмот.** ) и нажмите дисплейную клавишу **§Измен.§**.

• Сохраните изменения (стр[. 63\).](#page-63-0)

### <span id="page-45-3"></span>**Настройка подсветки дисплея**

Вы можете выбрать настройку, при которой яркость дисплея будет разной, когда переносной телефон стоит в зарядной подставке и вынут из нее. При выборе этой настройки дисплей постоянно тускло подсвечивается.

**■ → В + Дисплей + Яркость** 

На дисплей выводится текущая настройка.

**• Многострочный ввод:** 

**В зарядн. устр-ве**

Выберите настройку **Bкл** или **Bык**.

**Вне заряд.устр.**

Выберите настройку **Bкл** или **Bык**.

**§Сохран.§** Нажмите дисплейную клавишу.

a **Удерживайте** клавишу нажатой (возврат в режим готовности).

# <span id="page-45-0"></span>**Включение/выключение автоматического приема**

#### **вызовов**

При включении этой функции для приема вызова достаточно взять переносной телефон из зарядной подставки, нажимать клавишу  $co$ единения $\boxed{-}$  не нужно.

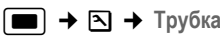

**Aвт.прием выз.**

Выберите и нажмите дисплейную клавиш **§ОК§**  $(\sqrt{7})$  = вкл).

a **Удерживайте** клавишу нажатой (возврат в режим готовности).

### <span id="page-45-1"></span>**Регулировка громкости**

<span id="page-45-2"></span>Вы можете выбрать один из трех уровней громкости трубки и один из пяти уровней громкости громкой связи эту настройку можно выполнять и во время внешних соединений. Настройку громкости можно изменять только во время внешнего соединения.

Громкость громкой связи можно изменять только при включении этой функции.

#### **Настройка переносного телефона**

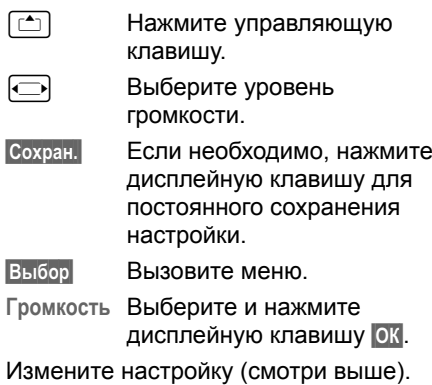

# <span id="page-46-2"></span><span id="page-46-1"></span>**Изменение вызывного**

#### **сигнала**

• Громкость:

Вы можете выбрать один из пяти уровней громкости (1–5; напр., громкость  $2 = \sqrt{\sqrt{2}}$ ) или сигнал с увеличивающейся громкостью  $(6 = \sqrt{11})$ .

• Мелодия:

Вы можете выбрать различные мелодии или любой файл из приложения Файл менеджер (стр[. 48\)](#page-48-0) .

Мелодии вызывного сигнала можно раздельно настраивать для следующих функций:

- ◆ Для внеш.выз.: для внешних вызовов.
- u **Для внут.выз.**: для внутренних вызовов.
- u **Для напомин.**: для заданных напоминаний (стр[. 50\)](#page-50-0).
- u **Один для всех**: один сигнал для всех функций.

#### <span id="page-46-0"></span>**Настройка отдельных сигналов**

<span id="page-46-3"></span>Вы можете настроить мелодию и громкость отдельных сигналов. также вы можете выбрать настройку, при которой при поступлении входящего вызова будет воспроизводиться имя вызывающего абоннета. Для этого

сначала нужно записать голосвую метку (стр[. 22\).](#page-22-0)

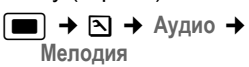

- <span id="page-46-4"></span>**<u><b>[: Экрандия**</u> Выберите настройку, например, **Для внеш.выз.**, и нажмите дисплейную клавишу **§ОК§**.
- r Выберите уровень громкости (1–6).
- **s** Перейдите в следующую строку.
- Выберите мелодию.
	- Только для настройки **Для внеш.выз.**: перейдите в следующую строку.
- r **Приветст.** включите или выключите функцию. **Условие:** Передача абонентского номера (стр[. 13\)](#page-13-0).
- **§Сохран.§** Нажмите дисплейную клавишу для сохранения настройки.

В режиме готовности вы можете вызвать меню **Мелодия**, нажав и **быстро отпустив** управляющую клавишу $\overline{t}$ .

#### **Одинаковая настройка для всех сигналов**

<sup>w</sup>¢ <sup>Ð</sup> ¢**Aудио**¢

**Мелодия**¢**Один для всех**

- **Настройте громкость и мелодию** (смотри "Настройка [отдельных](#page-46-0) [сигналов](#page-46-0)").
- **§Сохран.§** Нажмите дисплейную клавишу для подтверждения запроса.

a **Удерживайте** клавишу нажатой (возврат в режим готовности).

#### <span id="page-47-0"></span>**Включение/выключение вызывного сигнала**

Перед приемом вызова или в режиме готовности вы можете отключить вызывной сигнал переносного телефона для текущего вызова или для всех вызовов. Включение вызывного сигнала во время внешнего вызова невозможно.

#### **Постоянное отключение вызывного сигнала**

<span id="page-47-4"></span>**\*\*** Нажмите клавишу "звезда" и **удерживайте ее нажатой**, пока вызывной сигнал не перестанет звучать.

На дисплей выводится символ  $\alpha$ .

#### **Включение вызывного сигнала**

• <sup>•</sup> Нажмите клавишу "звезда" и **удерживайте ее нажатой**.

#### **Отключение вызывного сигнала для текущего вызова**

**§Bык.зв.§** Нажмите дисплейную клавишу.

#### **Включение/выключение сигнализации поступления вызовов одиночным гудком**

Вы можете настроить телефон так, что вместо вызывного сигнала будет звучать **один короткий гудок** ("Гудок").

- **\*\*** Нажмите клавишу "звезда" и **удерживайте ее нажатой** затем **в течение 3 секунд.**
- **§Гудок§§** Поступление вызовов будет сигнализироваться **одним** коротким гудком. На дисплей выводится символ  $\Delta \Pi$ .

#### <span id="page-47-1"></span>**Вибросигнализация**

Входящие вызовы и другие сообщения сигнализируются с помощью вибрации.

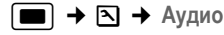

**Вибразвонок**

Выберите и нажмите дисплейную клавишу **§ОК§**  $(\sqrt{2})$  = вкл).

### <span id="page-47-2"></span>**Включение/отключение**

#### **подавления первого звонка**

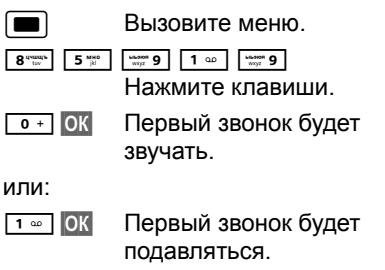

### <span id="page-47-3"></span>**Ввод собственного кода**

### **предварительного набора**

Для передачи абонентских номеров между устройством Bluetooth и телефоном необходимо сохранить в телефоне код предварительного набора (код страны и код города).

Некоторые номера уже сохранены в телефоне.

**■ → В → Трубка → Коды** 

Проверьте правильность сохраненного в телефоне номера.

**• Многострочный ввод:** 

- $\left[\begin{matrix} \uparrow \\ \downarrow \end{matrix}\right]$  Выберите поле ввода.
	- Нажимайте для перемещения курсора в поле ввода.
- X Для удаления цифр нажимайте эту дисплейную клавишу.
- <sup>л</sup>н Введите цифры.

#### **Настройка переносного телефона**

**Сохран.** Нажмите дисплейную клавишу.

#### **Пример**:

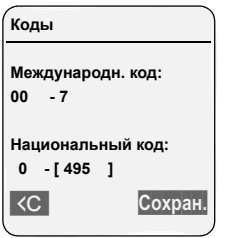

### <span id="page-48-1"></span><span id="page-48-0"></span>**Менеджер файлов**

Менеджер файлов мобильного телефона служит для управления звуками, используемыми в качестве мелодий вызывного сигнала и картинками (картинки для функции CLIP и заставка), которые выводятся на дисплей при поступлении входящих вызовов или в качестве заставки.; Условие: передача абонентского номера (CLIP). Можно управлять следующими типами файлов:

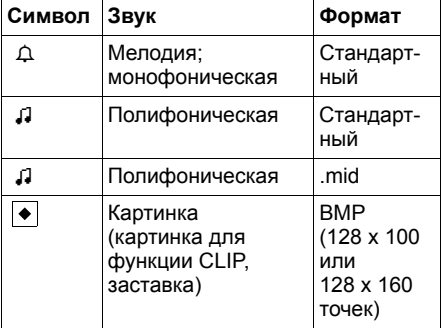

Символы выводятся в менеджере файлов перед названиями файлов. В телефоне имеется несколько стандартных монофонических и полифонических мелодий и картинок. Стандартные мелодии и картинки отмечены символом è. Их нельзя переименовывать, удалять или отправлять в сообщениях SMS.

Звуки в формате .mid и картинки можно загружать с компьютера (стр[. 64\)](#page-64-0).

Вы можете прослушивать имеющиеся звуки и переименовывать т удалять звуки, которые были получены в сообщениях SMS или загружены в переносной телефон через кабель для передачи данных (макс. 32 кб).

#### **Воспроизведение звуков/просмотр картинки**

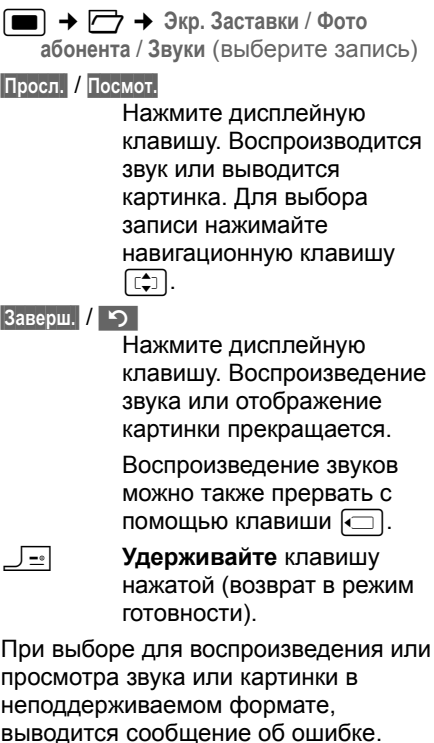

выводится сообщение об ошибке. Прервите воспроизведение с помощью дисплейной клавиши [ • ]. С помощью дисплейной клавиши **§Удал.§** можно удалить звук или картинку.

#### **Картинки: регулировка громкости**

Во время воспроизведения:

 $B<sub>bl</sub>$ бор /  $\Box$ 

Вызовите меню.

**Громкость** Выберите и нажмите дисплейную клавишу **§ОК§**.

Отрегулируйте громкость. **Сохран.** Нажмите дисплейную клавишу.

#### <span id="page-49-3"></span>**Переименование/удаление звуков/ картинок**

Выбрана запись.

**Выбор§** Вызовите меню.

Если звук/картинку нельзя удалить (è), то эта опция недоступна. В зависимости от ситуации можно выбрать следующие функции:

**Переименовать**

Измените название (максимум 16 символов) и нажмите дисплейную клавишу **§§Сохран.**. Запись сохраняется с новым названием.

**Удалить запись**

Удаление выбранной записи.

**Удал. список**

Удаление вех записей списка, которые можно удалить.

Удаленная мелодия вызывного сигнала заменяется автоматически. Удаленный сигнал для вызовов VIP или годовщин не заменяется автоматически.

#### **Проверка свободного места**

Вы можете посмотреть информацию о свободной памяти, а также о памяти, занятой заставкой, картинками CLIP и звуками.

<sup>w</sup>¢Ï¢**Инф.<sup>о</sup> своб.памяти**

**19 Назад** Возврат: нажмите дисплейную клавишу.

### <span id="page-49-2"></span>**Включение/выключение предупредительных сигналов**

При выполнении различных функций и изменении состояния телефона звучат

специальные сигналы. Вы можете включать и выключать эти сигналы независимо друг от друга:

- u **Сигнал подтверждения нажатия клавиш**: сигнал звучит при каждом нажатии клавиши.
- u **Сигналы подтверждения**:
	- **Сигналы подтверждения** (сигнал с увеличивающейся громкостью): в конце ввода/ настройки, при поступлении сообщения SMS или при появлении новой записи в в списке позвонивших.
	- **Сигнал ошибки** (сигнал с уменьшающейся громкостью): при неправильном вводе.
	- **Сигнал окончания меню**: при листании до конца меню.
- <span id="page-49-4"></span><span id="page-49-0"></span>u **Сигнал предупреждения о разряде аккумулятора**: необходимо зарядить аккумулятор.
- $\Box$  **→**  $\Box$  → Аудио → **Предупр.сигн.**
- **Многострочный ввод:**
- **Наж.клав.:**

Выберите настройку **Bкл** или **Bык**.

**Подтвержд:** 

Выберите настройку **Bкл** или **Bык**.

**Aккум.:** 

Выберите **Bкл**, **Bык** или **Внутр.Подкл**. Включение/выключение сигнала предупреждения о разряде аккумулятора или сигнал только во время разговора.

¤ Сохраните изменения (стр[. 63\)](#page-63-0).

Сигнал подтверждения при установке телефона на базовый блок отключить нельзя.

### <span id="page-49-1"></span>**Настройка будильника**

**Условие:** вы ввели дату и время ([стр](#page-9-0). 9).

#### **Включение/выключение будильника и ввод времени срабатывания будильника**

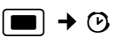

**• Многострочный ввод:** 

**Состояние:** 

Выберите настройку **Bкл** или **Bык**.

**Bремя:** 

Введите время срабатывания будильника (4 цифры).

**Период :**

Выберите настройку **Ежедневно** или **Пнд.-Пятн.**.

**Мелодия:** 

Выберите мелодию.

**Громкость:** 

- Выберите уровень громкости (1–6).
- ¤ Сохраните изменения (стр[. 63\).](#page-63-0)

На дисплей выводится символ ¼.

Сигнал будильника звучит на переносном телефоне в течение 60 секунд с выбранной мелодией (стр[. 46\).](#page-46-1) На дисплей выводится символ  $\odot$ . Если ни одна клавиша не была нажата, то сигнал будильника повторяется два раза с интервалом пять минут, а затем отключается

Во время разговора сигнализация срабатывания будильника осуществляется только коротким гудком.

#### **Отключение сигнала будильника/ повтор сигнала будильника после паузы**

**Условие**: звучит сигнал будильника.

**§Bыкл§** Нажмите дисплейную клавишу. Сигнал отключается.

#### **или**

**§Пауза§** Нажмите дисплейную клавишу или любую клавишу. Сигнал будильника автоматически повторяется через 5 минут. После двух повторов будильник полностью отключается.

### <span id="page-50-1"></span><span id="page-50-0"></span>**Ввод напоминаний (календарь)**

Вы можете использовать телефон для напоминания о максимум 30 событиях (регулировка громкости и выбор мелодии - см. стр[. 46\)](#page-46-1).

#### **Сохранение напоминания**

**Условие:** вы ввели дату и время ([стр](#page-9-0). 9).

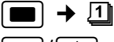

 $\Box$  $\Box$  $\Box$  Выберите в графическом календаре день и нажмите **©К** или <del>■</del>. (Дни с сохраненными напоминаниями выделены черным.)

На дисплей выводится список сохраненных для дня напоминаний. Если вы уже сохранили 30 напоминаний, то перед вводом нового напоминания вы должны удалить одно из ранее сохраненных.

**<Новая запись>** 

Выберите и нажмите **§ОК§**.

**• Многострочный ввод:** 

**Статус:**

Выберите **Bкл** или **Bык**.

#### **Дата:**

Введите день/месяц/год (8 цифр).

**Bремя:** 

Введите часы/минуты (4 цифры).

#### **Текст:**

Введите текст (максимум 16 знаков). Текст используется как название напоминания в списке и выводится на дисплей при наступлении времени напоминания. Если вы не введете текст, то используются дата и время напоминания.

#### **Сохран.** Нажмите дисплейную клавишу.

a **Удерживайте** клавишу нажатой (возврат в режим готовности).

В списке напоминаний запись отмечается символом √ . Записи списка сортируются по дате.

Сигнал напоминания звучит в течение 60 секунд с выбранной мелодией (стр[. 46\).](#page-46-1) На дисплей выводится текст напоминания или дата и время.

Во время разговора сигнализация напоминаний осуществляется только коротким гудком.

#### <span id="page-51-2"></span>**Управление напоминаниями**

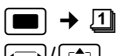

r/q Выберите в графическом календаре день и нажмите **©К** или <del>■</del>. (Дни с сохраненными напоминаниями выделены черным.)

**[C+]** Выберите напоминание.

**§Выбор§** Вызовите меню. Для возврата нажмите "**§**.

#### Вы можете:

**Посмотреть запись**

Напоминание выводится на дисплей, в меню **Выбор** собраны функции изменения, удаления, включения и отключения напоминания.

**Измен.запись**

Изменение выбранного напоминания.

**Удалить запись**

Удаление выбранного напоминания.

**Включить / Выключить**

Включение/отключение выбранного напоминания.

**Удал. список**

Удаление **всех** напоминаний.

#### <span id="page-51-0"></span>**Отключение сигнала напоминания**

**Условие**: звучит сигнал напоминания.

**§§Bык§§** Нажмите дисплейную клавишу для отключения сигнала напоминания.

или:

**§SMS§** Нажмите дисплейную клавишу, для ответа на сигнал напоминания сообщением SMS.

### <span id="page-51-1"></span>**Просмотр пропущенных напоминаний и годовщин**

Пропущенные напоминания/ годовщины (стр[. 21\)](#page-21-0) сохраняются в списке **Проп.события** в следующих случаях:

- Вы не подтвердили сигнализацию напоминания/годовщины.
- В момент наступления события/ годовщины вы разговаривали по телефону.
- В момент наступления события/ годовщины телефон был выключен.
- В момент наступления события/ годовщины был включен автоматический повторный набор (стр[. 23\)](#page-23-0).

В начале списка выводится самая новая запись.

Если в этом списке есть новое напоминание/годовщина, то на дисплей выводится дисплейная клавиша **§Расп.§**. При нажатии этой дисплейной клавиши открывается список **Проп.события**.

Вызовите список с помощью меню:

- <sup>w</sup>¢í¢**Проп.события**
	- Выберите напоминание/ годовщину. На дисплей выводится информация о напоминании/годовщине. Для напоминания

указывается название напоминания, для годовщины указывается имя и фамилия контакта. Дополнительно указываются дата и время.

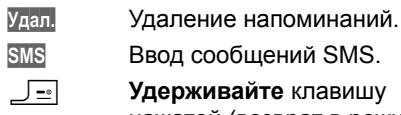

**SMS** Ввод сообщений SMS.

a **Удерживайте** клавишу нажатой (возврат в режим готовности).

Если в списке сохранено 10 записей, то при появлении новой записи удаляется самая старая.

### **Подключение Bluetoothустройств**

Переносной телефон Gigaset SL56 может устанавливать беспроводные соединения с помощью Bluetooth™.

Перед использованием Bluetooth вы должны включить эту функцию и зарегистрировать устройства на переносном телефоне. Вы можете зарегистрировать на телефоне одну гарнитуру Bluetooth.

Описание использования устройств Bluetooth вы найдете в инструкции по эксплуатации этих устройств.

#### **Рекомендация:**

При включении Bluetooth передача данных через кабель (стр[. 64\)](#page-64-0) прерывается. Для использования подключенного кабеля передачи данных вы должны отключить Bluetooth.

### <span id="page-52-0"></span>**Включение Bluetooth**

**<del>■ → ◆ →</del> Bluetooth → Активировать** 

При включении Bluetooth в режиме готовности на дисплей переносного телефона выводится символ  $*$ :

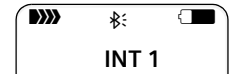

#### <span id="page-52-1"></span>**Регистрация устройств Bluetooth**

Расстояние между переносным телефоном и подключенным устройством Bluetooth не должно превышать 10 метров.

#### **Рекомендация:**

При регистрации новой гарнитуры отменяется регистрация старой гарнитуры.

 $\Box$  **→**  $\Leftrightarrow$  **+** Bluetooth → Поиск трубки / **Поиск устройств**

Поиск устройства может продолжаться до 30 секунд.

После того, как устройство будет найдено, на дисплей выводится его название.

**§Выбор** Нажмите дисплейную клавишу.

**Известные устр-ва**

Выберите и нажмите дисплейную клавишу **§ОК§**.

<sup>7</sup><sup>1</sup> Введите PIN-код **регистрируемого** устройства Bluetooth и нажмите дисплейную клавишу **§ОК**.

Устройство включается в список известных устройств.

#### **Прерывание/повтор поиска**

Прерывание поиска:

**Отбой** Нажмите дисплейную клавишу.

Повтор поиска:

- **§Выбор** Выберите и нажмите дисплейную клавишу **§ОК§**.
- **Новый поиск**

Выберите и нажмите дисплейную клавишу **§ОК§**.

#### <span id="page-53-2"></span>**Изменение списка известных устройств**

#### **Вызовите список**

**E**  $\rightarrow$   $\leftrightarrow$   $\rightarrow$  Bluetooth  $\rightarrow$  Известные **устр-ва**

В списке рядом с названием устройства выводится символ, обозначающий тип этого устройства:

#### **Символ Значение**

**O** Гарнитура Bluetooth

в<sub>а</sub> да Устройство передачи данных<br>**Rluetooth** 

#### **Просмотр записи**

Вызовите список

 $\rightarrow$   $\boxed{\Box}$  (Выберите запись)

**§Выбор** Нажмите дисплейную клавишу.

**Посмотреть запись**

Выберите и нажмите дисплейную клавишу **§ОК§**. На дисплей выводится название и адрес устройства. Для возврата нажмите дисплейную клавишу **§ОК§**.

#### <span id="page-53-0"></span>**Изменение названия устройства Bluetooth**

Вызовите список

 $\rightarrow$   $\Box$  (Выберите запись)

**§Выбор** Нажмите дисплейную

клавишу.

**Переименовать**Выберите и нажмите дисплейную клавишу **§ОК§**.

**ПРИ** Измените название.

**Сохран.** Нажмите дисплейную клавишу

**J** • Возврат: нажмите клавишу и и **удерживайте ее нажатой**.

#### <span id="page-53-1"></span>**Отмена регистрации устройства Bluetooth**

Вызовите список

 $\rightarrow$   $\boxed{\Box}$  (Выберите запись)

**§Выбор** Нажмите дисплейную клавишу.

**Удалить запись**

Выберите и нажмите дисплейную клавишу **§ОК§**.

a Возврат: нажмите клавишу и и **удерживайте ее нажатой**.

#### $P$ екомендация:

При отмене регистрации устройства Bluetooth это устройство может попытаться установить повторное соединение как "незарегистрированное устройство".

#### **Прием/отклонение соединений с незарегистрированными устройствами Bluetooth**

Если устройство Bluetooth, которое незарегистрировано в списке известных устройств, попытается установить соединение с переносным телефоном, то на дисплей будет выведен запрос на ввод PIN-кода устройства Bluetooth (создание пары).

#### • Отклонение

**§Назад§** Нажмите дисплейную клавишу.

#### **◆ Прием**

<sup>7</sup> Введите PIN-код

устройства, соединение **с которым** вы хотите установить и нажмите дисплейную клавишу **§ОК§**.

После подтверждения соединения с устройством вы можете использовать это устройство временно (пока оно находится в зоне связи или пока вы не выключите переносной телефон) или включить это устройство в список известных устройств.

Добавление устройства в список известных устройств после подтверждения PIN-кода:

- Нажмите дисплейную клавишу **Да**.
- Нажмите дисплейную клавишу **Нет**:

временное использование.

#### <span id="page-54-3"></span>**Изменение имени Bluetooth переносного телефона**

Вы можете изменить имя переносного телефона, которое передается другим Bluetooth-устройствам.

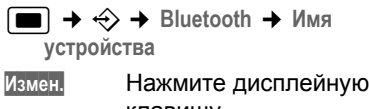

клавишу. **<sup>"</sup>" Измените имя.** 

**Сохран.** Нажмите дисплейную клавишу.

**S**  $\overline{\phantom{a}}$  Возврат: нажмите клавишу и и **удерживайте ее нажатой**.

### **Возврат настроек переносного телефона в состояние при поставке**

Вы можете отменить индивидуальные настройки и изменения. Записи телефонного справочника, списка телефонных компаний, списка позвонивших, каталога электронной почты, списков SMS, а также сохраняются регистрация переносного телефона на базовом блоке и сохраненные в телефоне файлы.

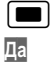

 $\boxed{}}$  **→**  $\boxed{ }$   $\rightarrow$   $\boxed{ }$   $\rightarrow$   $\boxed{ }$ **Да** Нажмите дисплейную клавишу.

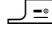

a **Удерживайте** клавишу нажатой (возврат в режим готовности).

Возврат к стандартным настройкам можно прервать, нажав клавишу "отбой" <u>J-</u> или дисплейную клавишу **§Нет§**.

# <span id="page-54-1"></span>**Настройка базового блока**

Все настройки базового блока выполняются с зарегистрированного переносного телефона Gigaset E45.

### <span id="page-54-2"></span>**Защита телефона от использования посторонними**

Вы можете предотвратить доступ посторонних лиц к вашему телефону, защитив настройки базового блока системным PIN-кодом. Системный PINкод нужно вводить при регистрации и отмене регистрации переносных телефонов на базовом блоке и при возврате настроек в состояние при поставке.

#### <span id="page-54-0"></span>**Изменение системного PIN-кода**

Вы можете изменить 4-значный системный PIN-код базового блока на другое 4-значное число, которое будете знать только вы.

#### **Внимание:**

Запомните новый системный PIN-код! Если вы его забудете, вам придется выполнить специальную процедуру (стр[. 55\).](#page-55-1)

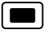

<sup>w</sup>¢ <sup>Ð</sup> ¢**Базовый блок**¢**Сист.PIN**

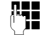

<sup>№</sup> Введите старый системный PIN-код и нажмите дисплейную клавишу **ОК**.

- <sup>п</sup>Н Введите новый системный PIN-код. Для обеспечения безопасности на дисплей выводятся четыре звездочки (\*\*\*\*).
- **<u>s</u> Fi** Перейдите в следующую строку, введите новый системный PIN-код еще раз

и нажмите дисплейную клавишу **§ОК§**.

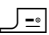

a **Удерживайте** клавишу нажатой (возврат в режим готовности).

#### <span id="page-55-4"></span><span id="page-55-3"></span><span id="page-55-0"></span>**Включение /отключение мелодии при ожидании соединения**

**■ → В + Базовый блок + Мелодия паузы**

Нажмите дисплейную клавишу **§ОК§** для включения или отключения мелодии при ожидании соединения  $(\sqrt{\phantom{a}}\,$ = вкл).

### **Поддержка ретранслятора**

С помощью ретранслятора вы можете увеличить дальность связи и уровень принимаемого сигнала вашего базового блока. Ретранслятор должен быть зарегистрирован на базовом блоке. Для использования ретранслятора вы должны его активировать, при этом разъединяются все установленные соединения.

**Условие:** ретранслятор зарегистрирован на базовом блоке.

<sup>w</sup>¢ <sup>Ð</sup> ¢**Базовый блок → Спец.функции → Ретранслятор** 

**§Да§** Нажмите дисплейную клавишу.

При включенной поддержке ретранслятора, соответствующий пункт меню отмечен символом  $\nabla$ .

### **Индикация абонентских номеров (CLIP)**

Ваша телефонная компания сообщит вам, сколько цифр абонентского номера передается. Настройте телефон в соответствии с этими данными.

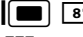

#### **§**wN5O2Q

<sup>1</sup>. Переключите индикацию абонентских номеров в режим FSK-CLIP (0) или введите количество цифр (1...9) и нажмите **§OK§**.

> Стандартная настройка: 7 цифр.

#### <span id="page-55-2"></span><span id="page-55-1"></span>**Возврат настроек базового блока в состояние при поставке**

При возврате к стандартным настройкам сохраняется регистрация переносных телефонов и не изменяются следующие настройки:

- системный PIN-код;
- настройка "подавление первого звонка";
- **→ В** → Базовый блок
	- ¢**Сбр.наст.баз.бл**
- $\frac{n}{2}$  Введите системный PIN-код и нажмите дисплейную клавишу **ОК**.
- **§Да§** Нажмите дисплейную клавишу.

Возврат к стандартным настройкам можно прервать, нажав клавишу "отбой" aили дисплейную клавишу **§Нет§**.

Если вы забыли системный PIN-код, заводские настройки базового блока можно восстановить без ввода системного PIN-кода.

При этом отменяется регистрация всех переносных телефонов и задается системный PIN-код, равный 0000:

• Отключите электропитание.

#### **Настройка базового блока**

- **Нажмите и удерживайте нажатой** кнопку регистрации/пейджинга базового блока.
- **Подключите электропитание** базового блока.
- **Продолжайте удерживать нажатой** кнопку регистрации/пейджинга базового блока.
- Отпустите кнопку.

Осуществляется возврат к стандартным настройкам базового блока.

# <span id="page-57-1"></span>**Подключение базового блока к офисной АТС**

Выполнять описанные ниже настройки следует только в том случае, если это требуется для подключения к вашей офисной АТС - смотри инструкцию по эксплуатации вашей офисной АТС.

Если офисная АТС не поддерживает передачу абонентского номера, то прием и отправка сообщений SMS невозможны.

### <span id="page-57-2"></span>**Способ набора номера и время "флэш"**

Текущая настройка отмечена символом  $\sqrt{ }$ .

### <span id="page-57-4"></span>**Изменение способа набора номера**

Вы можете выбрать одну из следующих настроек:

- <span id="page-57-5"></span>• тональный (многочастотный) набор,
- $\bullet$  èìïóëüñíûé íàáîð.
- <sup>w</sup>¢ <sup>Ð</sup> ¢**Базовый блок**
	- $\rightarrow$  Спец. функции → Способ набора
- 

**s** Выберите способ набора номера (⊽ = вкл) и нажмите дисплейную клавишу **§ОК§**.

a **Удерживайте** клавишу нажатой (возврат в режим готовности).

#### **Настройка времени "флэш"**

- **→ В** → Базовый блок
	- $\rightarrow$  Спец.функции → Время "Флэш"
- **Fall в**ыберите время "флэш"  $(\sqrt{})$  = вкл) и нажмите дисплейную клавишу **§ОК§**.
- a **Удерживайте** клавишу нажатой (возврат в режим готовности).

### <span id="page-57-6"></span><span id="page-57-0"></span>**Сохранение кода выхода в город**

**Условие:** при использовании офисной АТС перед внешним абонентским номером нужно набирать код выхода в город, например, "0".

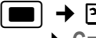

<sup>w</sup>¢ <sup>Ð</sup> ¢**Базовый блок** ¢**Спец.функции**¢**Код.вых.в.гор.**

<sup>1</sup><sup>1</sup> Введите или измените код выхода в город (максимум 3 цифры).

• Сохраните изменения (стр[. 63\)](#page-63-0).

Если сохранен код выхода в город, действуют следующие правила набора номеров:

- Код выхода в город автоматически добавляется при наборе номеров из следующих списков: номера SMSцентров, список позвонивших, список автоответчика.
- Код выхода в город нужно вводить при ручном наборе, при ручном вводе номеров телефонного справочника, номеров экстренного/ прямого вызова и номеров SMSцентров.
- $\triangleq$  Если при отправке сообщения SMS вы используете абонентский номер из телефонного справочника, то код выхода в город нужно удалить.
- Для удаления кода выхода в город нажимайте дисплейную клавишу  $\overline{\mathcal{A}}$ .

### <span id="page-57-3"></span>**Настройка продолжительности пауз**

#### **Изменение продолжительности паузы после занятия линии**

Вы можете изменить продолжительность паузы, которая добавляется между нажатием клавиши соединения $\boxed{-}$  и передачей абонентского номера.

#### **Подключение базового блока к офисной АТС**

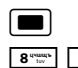

**FR** Вызовите меню.

N 5 O 1 L Нажмите клавиши.

~ Нажмите цифровую клавишу, соответствующую продолжительности паузы (**1** = 1 сек.; **2** = 3 сек.; **3** = 7 сек) и нажмите дисплейную клавишу **§ОК§**.

#### <span id="page-58-0"></span>**Изменение продолжительности паузы после нажатия клавиши R**

Вы можете изменить

продолжительность паузы, если это необходимо, для подключения к вашей офисной АТС (см. инструкцию по эксплуатации офисной АТС).

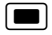

 $\boxed{\blacksquare}$  Вызовите меню.

 $\begin{array}{|c|c|c|c|c|c|c|c|} \hline \rule{0pt}{1em} & \rule{0pt}{2.25mm} & \rule{0pt}{2.25mm} & \rule{0pt}{2.25mm} & \rule{0pt}{2.25mm} & \rule{0pt}{2.25mm} & \rule{0pt}{2.25mm} & \rule{0pt}{2.25mm} & \rule{0pt}{2.25mm} & \rule{0pt}{2.25mm} & \rule{0pt}{2.25mm} & \rule{0pt}{2.25mm} & \rule{0pt}{2.25mm} & \rule{0pt}{2.25mm} & \rule{0pt}{2.25mm} & \rule$ 

Нажмите клавиши.

~ Нажмите цифровую клавишу, соответствующую продолжительности паузы (**1** = 800 мс; **2** = 1600 мс; **3** = 3200 мс) и нажмите дисплейную клавишу **§ОК§**.

#### **Изменение продолжительности паузы при наборе номера (паузы после кода выхода в город )**

**Условие:** вы сохранили код выхода в город (стр[. 57\)](#page-57-0).

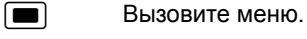

 $\begin{array}{|c|c|c|c|c|c|c|c|} \hline \rule{0pt}{1.2ex} & \rule{0pt}{2ex} & \rule{0pt}{2.2ex} & \rule{0pt}{2.2ex} & \rule{0pt}{2.2ex} & \rule{0pt}{2.2ex} & \rule{0pt}{2.2ex} & \rule{0pt}{2.2ex} & \rule{0pt}{2.2ex} & \rule{0pt}{2.2ex} & \rule{0pt}{2.2ex} & \rule{0pt}{2.2ex} & \rule{0pt}{2.2ex} & \rule{0pt}{2.2ex} & \rule{0pt}{2.2ex} & \rule{0pt}{2.2ex} & \rule{0$ 

Нажмите клавиши.

~ Нажмите цифровую клавишу, соответствующую продолжительности паузы (**1** = 1 сек.; **2** = 2 сек.; **3** = 3 сек.; **4** = 6 сек.) и нажмите дисплейную клавишу **§ОК§**.

Добавление паузы при наборе номера: удерживайте клавишу **Fig. 3** нажатой в

течение 2 секунд. На дисплей выводится символ "Р".

### **Временное переключение на тональный набор**

Если ваша офисная АТС работает с импульсным набором номера, однако во время соединения вам требуется использовать тональный набор (например, для прослушивания почтового ящика телефонной сети), то во время соединения вы должны переключиться на тональный набор.

**Условие:** установлено соединение или набран внешний абонентский номер.

 $\begin{bmatrix} * & 0 \\ 0 & 1 \end{bmatrix}$  Нажмите клавишу "звезда".

После окончания соединения телефон автоматически переключается в режим импульсного набора номера.

# **Приложение**

### **Уход**

¤ Протирайте базовый блок, зарядную подставку и переносной телефон **влажной тканью** (без чистящих средств) или антистатической салфеткой.

**Никогда** не пользуйтесь сухой тканью. Существует опасность статического разряда.

#### <span id="page-59-1"></span>**Контакт с жидкостью !**

Если в переносной телефон попала жидкость:

- 1. **Выключите переносной телефон и выньте аккумулятор**.
- 2. Дайте жидкости вытечь из телефона.
- 3. Протрите все детали телефона, затем оставьте телефон лежать клавиатурой вверх с открытым отсеком для аккумуляторов в сухом теплом месте **минимум на 72 часа** (**не кладите телефон в** микроволновые печи, духовки и т. д.).
- **4. Снова включайте переносной телефон только когда он полностью высохнет.**

После полной сушки, в большинстве случаев, телефоном можно пользоваться дальше.

### <span id="page-59-0"></span>**Вопросы и ответы**

В таблице перечислены часто встречающиеся проблемы и возможные способы их устранения.

#### **Нет индикации на дисплее.**

- 1. Переносной телефон не включен.
	- ¥ Нажмите <sup>и</sup> **удерживайте нажатой** клавишу "отбой"  $\Box$
- 2. Разряжен аккумулятор.
	- ¥ Зарядите или замените аккумулятор  $(CTD. 9)$ .

#### **Переносной телефон не реагирует на нажатие клавиш.**

Включена блокировка клавиатуры.

¥ Нажмите <sup>и</sup> **удерживайте нажатой** клавишу "решетка"  $\boxed{\neg \circ \#}$  (стр[. 14\)](#page-14-0).

#### **На дисплее мигает надпись "база x".**

- 1. Переносной телефон находится вне зоны связи базового блока.
	- ¥ Подойдите ближе <sup>к</sup> базовому блоку.
- 2. Отменена регистрация переносного телефона на базовом блоке.
	- ¥ Зарегистрируйте переносной телефон (стр[. 39\).](#page-39-0)
- 3. Базовый блок не включен.
	- ¥ Проверьте подключение базового блока к сети питания ([стр](#page-7-0). 7).

#### **На дисплее мигает надпись Поиск.баз.блока..**

Выбрана настройка **Лучший блок**, но в зоне связи переносного телефона нет базовых блоков.

- Подойдите ближе к базовому блоку.
- ¥ Проверьте подключение базового блока к сети питания ([стр](#page-7-0). 7).

#### **Переносной телефон не звонит.**

Выключен вызывной сигнал.

Включите вызывной сигнал (стр[. 47\).](#page-47-0)

#### **Приложение**

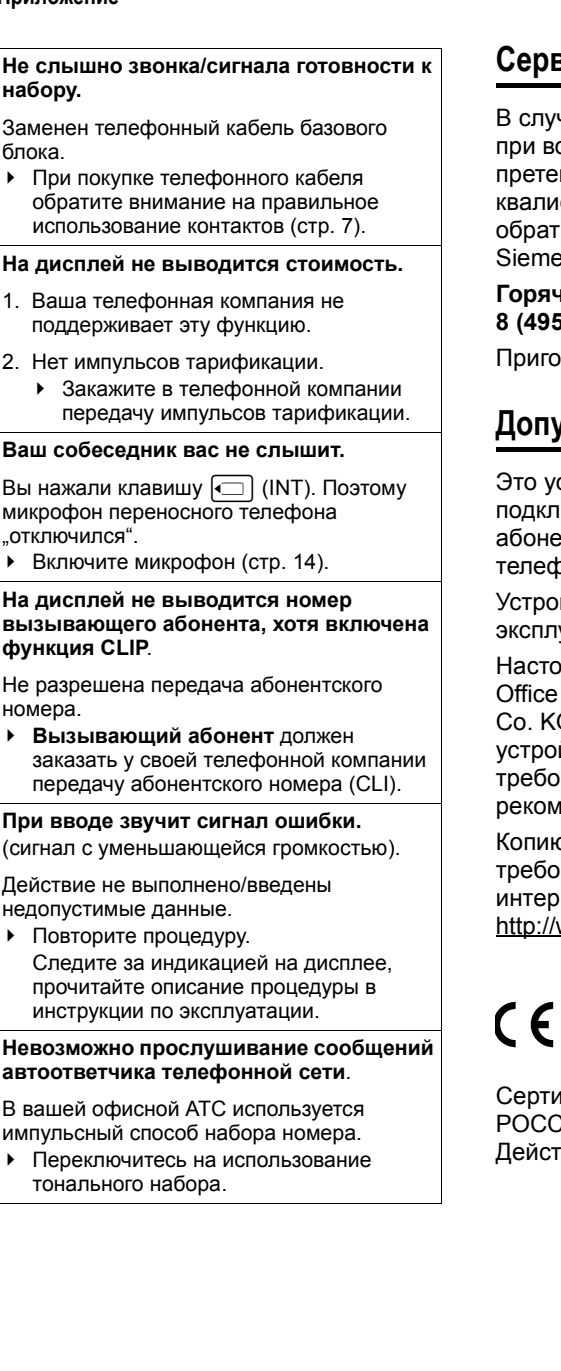

### **Сервисная служба**

В случае необходимости ремонта или при возникновении гарантийных претензий вы получите быструю и квалифицированную помощь, обратившись по горячей линии Siemens (бесплатной по России):

#### **Горячая линия S[iemens](#page-54-0): 8 (495) 228 1312**

Приготовьте ваш гарантийный талон.

### **Допуск к эксплуатации**

Это устройство предназначено для подключения к аналоговым абонентским вводам в российских телефонных сетях.

Устройство адаптировано к условиям эксплуатации в России.

Настоящим фирма Siemens Home and Office Communication Devices GmbH & Co. KG заявляет, что это данное устройство соответствует основным требованиями и другим положениям рекомендаций 1999/5/EC.

Копию сертификата соответствия требованиям 1999/5/EC вы найдете в интернете по адресу <http://www.siemens.com/gigasetdocs>.

# CE 0682

Сертификат N<sup>o</sup> РОСС DE.MЛ05.B00160 Действителен до 29.03.09.

### **Технические характеристики**

#### <span id="page-61-0"></span>**Рекомендуемый аккумулятор**

(На момент печати настоящей инструкции по эксплуатации)

Litium-Ion (Li-Ion): 700 мАч V30145-K1310-X250

Переносной телефон поставляется с разрешенным к использованию аккумулятором.

#### <span id="page-61-1"></span>**Время работы/зарядки переносного телефона**

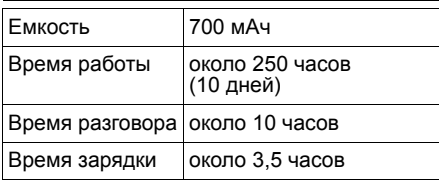

#### **Рекомендация:**

Сокращенное время работы переносного телефона в режиме готовности при использовании Bluetooth: около 180. Сокращенное время разговора через гарнитуру Bluetooth: около 7 часов.

Время работы и зарядки указано для рекомендованного аккумулятора.

#### **Потребляемаямощность (базовыйблок)**

В режиме готовности: около 2 Ватт Во время разговора: около 2 Ватт

#### **Общие технические характеристики**

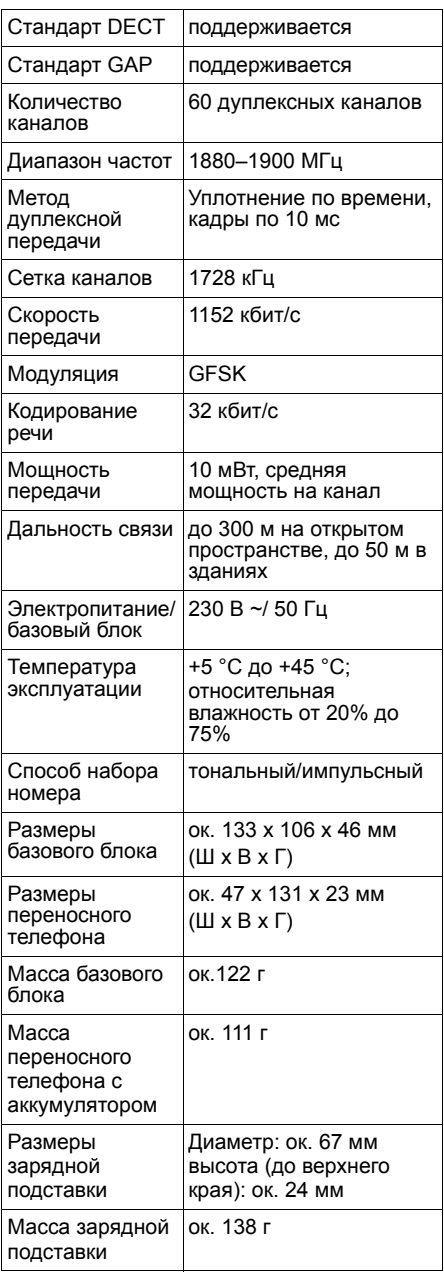

# **Используемые обозначения**

В настоящей инструкции по эксплуатации используются следующие обозначения.

### **Символы**

**Перед.запись** / **Перед. список** (пример) Выберите одну из двух указанных функций меню.

**###** Ввод цифр или букв.

**§Сохран.§** Инвертированнымшрифтом изображаются текущие функции дисплейных клавиш, которые указываются в нижней строке дисплея.

 $\lceil \frac{1}{2} \rceil$  Нажмите управляющую клавишу сверху или снизу, например, при листании вверх или вниз.

**<u></u>** Нажимайте управляющую клавишу справа или слева, например, для выбора настройки.

- **Fig. Нажмите середину** управляющей клавиши: в режиме готовности - вызов главного меню. При настройке: подтверждение ввода.
- $\boxed{-}$  /  $\boxed{0}$  + /  $\boxed{*}$   $\div$  и т. д. Нажмите на переносном телефоне указанную клавишу.

### <span id="page-62-1"></span>**Пример использования меню**

Действия, которые необходимо выполнить для вызова функций, представлены в настоящей инструкции по эксплуатации в сокращенном виде. Ниже подробно разъясняются эти сокращения на примере "Настройка

контрастности дисплея". Выполняемые действия указаны в рамках.

#### $\blacksquare$   $\rightarrow$   $\blacksquare$   $\rightarrow$  Дисплей

- В режиме готовности нажмите **середину** управляющей клавиши (( $\blacksquare$ ) для вызова главного меню.
- **С помощью управляющей клавиши**  $\boxed{ \binom{2}{2} }$  выберите символ  $\boxed{S}$  – нажимайте управляющую клавишу справа, слева, сверху или снизу.

В верхней строке дисплея выводится надпись **Настройки**.

 $\blacktriangleright$  Нажмите  $\blacksquare$  или нажмите дисплейную клавишу **§ОК§** для подтверждения выбора функции **Настройки**.

<span id="page-62-0"></span>На дисплей выводится подменю **Настройки**.

- **Нажимайте управляющую клавишу** снизу  $\lceil \frac{1}{2} \rceil$ . пока не будет выбрана функция **Дисплей**.
- $\blacktriangleright$  Нажмите  $\blacksquare$  или нажмите дисплейную клавишу **§ОК§** для подтверждения выбора.

**Контрастность**

Выберите и нажмите дисплейную клавишу **§ОК§**.

- Нажимайте управляющую клавишу снизу  $\lceil \frac{1}{2} \rceil$ , пока не будет выбрана функция **Контрастность**.
- $\blacktriangleright$  Нажмите  $\blacksquare$  или нажмите дисплейную клавишу **§ОК§** для подтверждения выбора.
- r Выберите контрастность и нажмите  $\Box$  или нажмите дисплейную клавишу **§Сохран.§**.
- ¤ Для выбора контрастности нажимайте управляющую клавишу справа или слева.
- $\blacktriangleright$  Нажмите  $\blacksquare$  или нажмите дисплейную клавишу **§Сохран.§** для подтверждения выбора.
- 

a **Удерживайте** клавишу нажатой (возврат в режим готовности).

Нажмите и удерживайте нажатой клавишу "отбой" для возврата переносного телефона в режим готовности.

### <span id="page-63-1"></span>**Пример многострочного ввода**

Во многих случаях изменять настройки или вводить данные нужно в нескольких строках.

Многострочный ввод представлен в этой инструкции в сокращенном виде. Ниже многострочный ввод поясняется на примере использования функции "Ввод даты и времени". Выполняемые действия указаны в рамках.

Индикация на дисплее (пример):

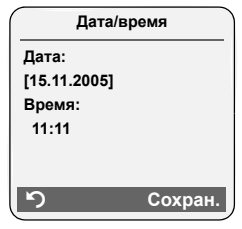

**Дата:**

Введите день, месяц и год (8 цифр).

Вторая строка отмечается как активная с помощью [ ].

**• Введите дату с помощью цифровых** клавиш.

**Bремя:**

Введите часы/минуты (4 цифры).

**• Нажмите управляющую клавишу** s.

Четвертая строка отмечается как активная с помощью [ ].

- **Введите время с помощью** цифровых клавиш.
- <span id="page-63-0"></span>• Сохранение изменения.
- **Нажмите дисплейную клавишу §Сохран.§**.
- ¤ Затем нажмите <sup>и</sup> **удерживайте нажатой** клавишу "отбой"  $\boxed{-}$ .

Переносной телефон переключается в режим готовности.

### <span id="page-64-3"></span>**Интерфейс для подключения компьютера**

Вы можете подключить переносной телефон к компьютеру с помощью прилагаемого кабеля (стр[. 67\)](#page-67-0). Связь компьютера с телефоном осуществляется с помощью специальной программы, которую можно бесплатно загрузить со страницы

[www.siemens.com/gigasetSL560\)](http://www.siemens.com/gigasetsl560). ). Вы можете управлять с компьютера записями телефонного справочника и загружать в телефон звуки. (.mid) и картинки (.bmp).

Во время передачи данных между компьютером и телефоном на дисплей выводится надпись **Передача данных**. Прием вызовов в это время невозможен, нажатия клавиш игнорируются.

#### **Рекомендация:**

Если на переносном телефоне включен Bluetooth (см. стр[. 52](#page-52-0)), то этот режим работы прерывается при подключении кабеля передачи аднных. Существующее соединение Bluetooth прерывается только после завершения текущей передачи.

### <span id="page-64-0"></span>**Ввод и редактирование текста**

При вводе текста действуют следующие правила:

- Управление курсором осуществляется с помощью управляющей клавиш $\Box$  $\Box$ s.
- Символы вводятся слева от курсора.
- Нажмите клавишу "звезда" [\* ^ ] для вывода на дисплей таблицы специальных символов.
- Для записей телефонного справочника первая буква имени автоматически вводится прописной, следующие буквы вводятся строчными.

#### <span id="page-64-2"></span><span id="page-64-1"></span>**Ввод специальных символов**

При воде сообщений SMS таблицу символов можно вызвать с помощью клавиши **\*\*.** Затем выберите нужный символ и нажмите дисплейную клавишу **§Встав.§** для вставки символа в текст.

#### **Ввод сообщений SMS/имен (без использования функции упрощенного ввода)**

Нажмите и **удерживайте нажатой** клавишу "решетка"  $\boxed{\neg x}$ , для переключения режимов ввода с "Abc" на "123", с "123" на "abc" и с "abc" на "Аbc" (ввод прописных букв: первая буква вводиться прописной, все остальные строчными). Нажимайте клавишу "решетка"  $\boxed{\neg x}$  **перед** вводом букв.

При вводе сообщений SMS:

- В правой части верхней строки дисплея указывается режим ввода "Abc", "abc" или "123".
- u Если **удерживать** клавишу нажатой, то закрепленные за клавишей символы выводятся в **нижней строке дисплея** и выделяются один за другим. Если вы отпустите клавишу, выделенный символ будет добавлен в поле ввода.

#### **Ввод сообщений SMS (с использованием функции упрощенного ввода)**

При вводе сообщений SMS можно использовать функцию упрощенного ввода текста EATONI.

За каждой клавишей от  $\boxed{0 + }$  до  $\boxed{---}$ закреплены несколько букв и символов (см. таблицы символов, стр[. 64\)](#page-64-1). Эти символы выводятся в строке выбора (над дисплейными клавишами) при каждом нажатии клавиши. При вводе букв определяется вероятность ввода каждой буквы. Буква с наибольшей

#### вероятностью выделяются

инвертированием. Она указывается в начале списка выбора и вставляется в текст.

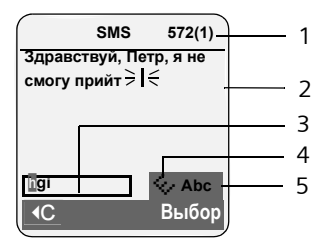

- 1 Количество оставшихся символов (в скобках - количество сообщений)
- 2 Текст сообщения SMS.
- 3 Строка выбора.
- 4 Функция EATONI включена.
- 5 Режим ввода прописных или строчных букв или цифр.

Если эта буква соответствует той, которую вы хотели ввести, нажмите клавишу для ввода следующей буквы. Если функция EATONI выбрала неверную букву, нажимайте и **быстро отпускайте** клавишу "решетка"  $\boxed{\neg x}$ , до тех пор, пока нужная буква не будет выделена серым цветом в строке выбора и вставлена в текст.

Нажмите и **удерживайте нажатой** клавишу "решетка"  $\boxed{\neg x}$ , для переключения режимов ввода с "Abc" на "123", с "123" на "abc" и с "abc" на "Abc".

#### **Включение/выключение функции упрощенного ввода текста**

**Условие:** вы вводите сообщение SMS.

**§Выбор§** Нажмите дисплейную клавишу.

**Предв. Текст**

Выберите и нажмите дисплейную клавишу **§ОК§** (√ = вкл).

a Нажмите и **быстро отпустите** клавишу "отбой" для возврата в поле ввода текста. Введите текст.

#### **Порядок сортировки записей телефонного справочника**

Записи телефонного справочника сортируются по алфавиту по фамилиям. Записи, начинающиеся с пробела и с цифр, выводятся в начале списка. Если сохранено только имя, то оно используется для сортировки. Полный порядок сортировки:

- 1. Пробел.
- 2. Цифры (0–9).
- 3. Буквы (в алфавитном порядке).
- 4. Остальные символы.

Для обхода сортировки по алфавиту вы можете ввести перед фамилией пробел или цифру. Такие записи перемещаются в начало телефонного справочника. Имена, начинающиеся со звездочки, выводятся в конце телефонного справочника.

# <span id="page-66-0"></span>**Аксессуары**

#### **Переносные телефоны Gigaset**

Вы можете превратить ваш телефон Gigaset в беспроводную мини-АТС:

#### **Переносной телефон Gigaset SL65**

- Графический цветной дисплей с подсветкой (65k цветов)
- Клавиатура с подсветкой
- Громкая связь
- Полифонические мелодии
- Телефонный справочник на 250 записей
- u Вывод на дисплей картинки для идентификации вызывающего абонента
- $\triangle$  SMS (условие: наличие CLIP)
- Голосовой набор
- Интерфейс для подключения к компьютеру, например, для управления записями телефонного справочника, мелодиями и заставками
- Разъем для подключения гарнитуры
- $\triangle$  Bluetooth

[www.siemens.com/gigasetsl](www.siemens.com/gigasetsl55)56

#### **Переносной телефон Gigaset S45**

- Цветной дисплей с подсветкой (4096 цветов)
- Клавиатура с подсветкой
- Громкая связь
- Полифонические мелодии
- Телефонный справочник на приблизительно 150 записей
- $\triangleleft$  SMS (условие: наличие CLIP)
- Разъем для подключения гарнитуры
- Акустический контроль помещения

#### <www.siemens.com/gigasets45>

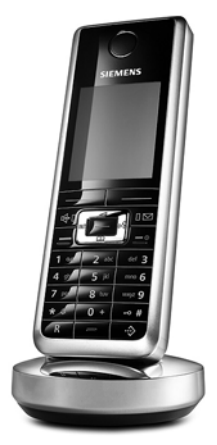

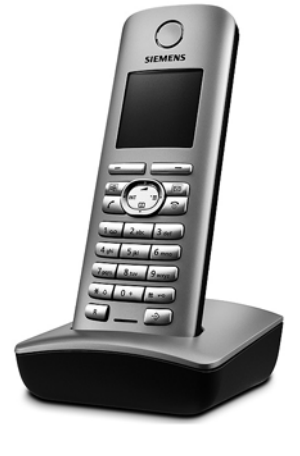

#### **Аксессуары**

#### **Переносной телефон Gigaset E45**

- Защищенный от пыли и брызг корпус
- Цветной дисплей с подсветкой (4096 цветов)
- Клавиатура с подсветкой
- Громкая связь
- Полифонические мелодии
- Телефонный справочник на приблизительно 150 записей
- $\triangleleft$  SMS (условие: наличие CLIP)
- Разъем для подключения гарнитуры
- Акустический контроль помещения

<www.siemens.com/gigasete45>

#### **Ретранслятор Gigaset-Repeater**

С помощью ретранслятора Gigaset-Repeater вы можете увеличить дальность связи между телефоном и базовым блоком.

<www.siemens.com/gigasetrepeater>

#### **Гарнитура с кнопкой PTT**

С помощью гарнитуры вы можете освободить руки во время разговора по телефону.

Также можно прослушивать разговоры с помощью переносного телефона.

#### **Кабель для передачи данных DCA-500**

Кабель для подключения телефона к последовательному порту компьютера RS232.

#### **Кабель для передачи данных USB DCA-510**

Кабель для подключения телефона к порту USB компьютера.

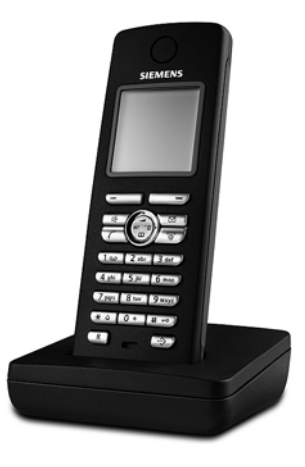

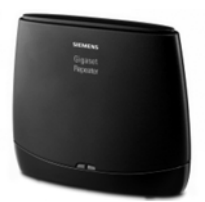

<span id="page-67-0"></span>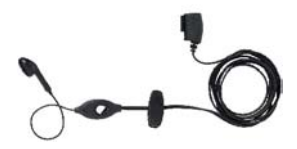

#### **Адаптер передачи речи и данных Gigaset M34 USB**

С помощью адаптера Gigaset M34 USB можно осуществить беспроводное подключение телефона Gigaset к компьютеру. При этом вы можете:

- Использовать переносной телефон Gigaset для экономичной IP-телефонии через интернет (ADSL)
- Обеспечить беспроводной доступ компьютера в интернет (ISDN)
- Вводить, отправлять и принимать сообщения SMS на компьютере
- Просматривать на дисплее переносного телефона интернет-сообщения (например, новости о погоде и биржевые курсы).
- Отправлять и принимать тексты приложений обмена мгновенными сообщениями (IMS)
- Управлять компьютером с переносного телефона (например, управлять программой Windows Media Player)

#### <www.siemens.com/gigasetm34usb>

Все аксессуары и аккумуляторы вы можете приобрести в специализированных магазинах.

Также вы можете получить там информацию о новейшей продукции.

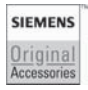

Используйте только оригинальные аксессуары Siemens. При использовании аксессуаров других производителей возможно причинение вреда здоровью и материального ущерба, а также нарушение действующих нормативов.

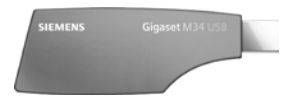

# **Алфавитный указатель**

### **А**

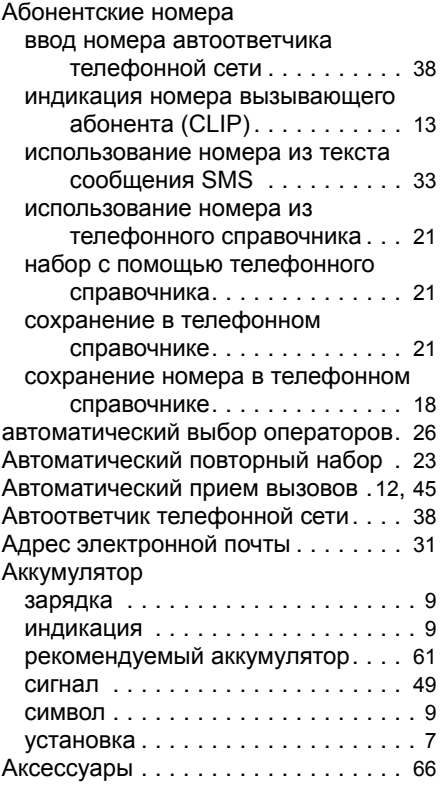

# **Б**

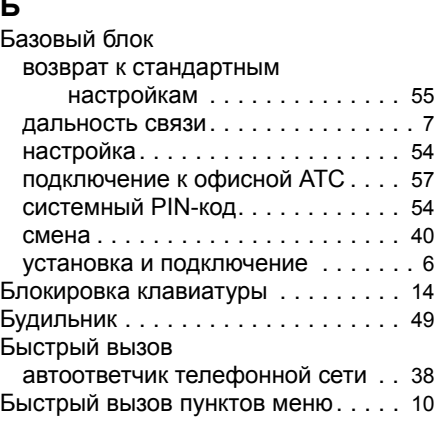

### **В**

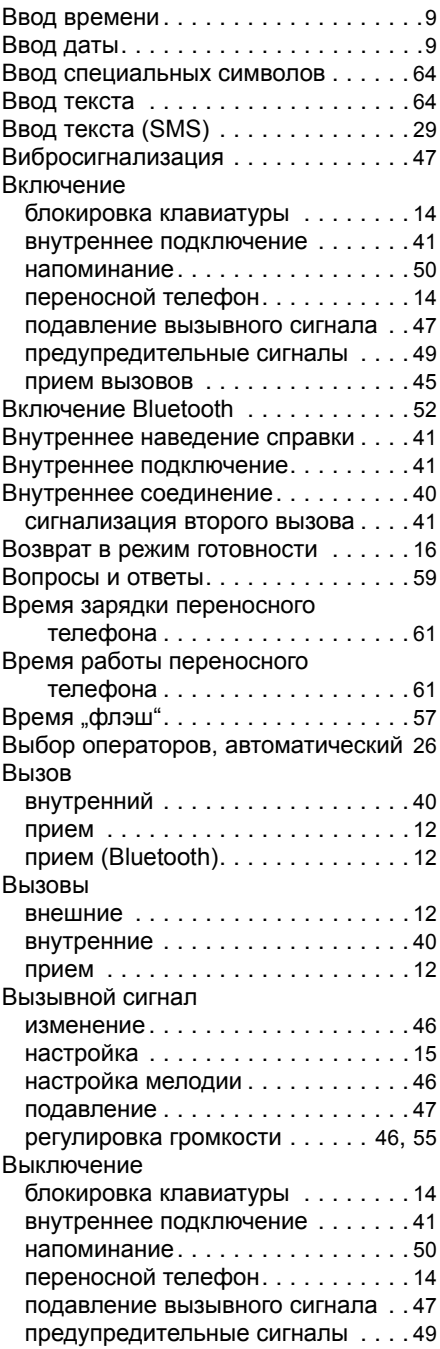

#### **Алфавитный указатель**

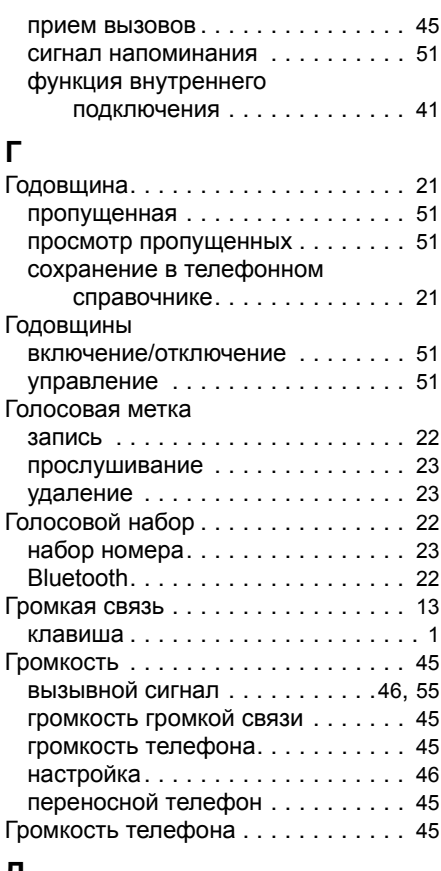

### **Д**

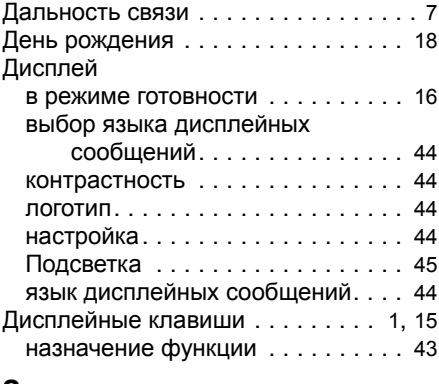

#### **З**

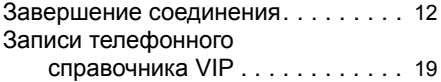

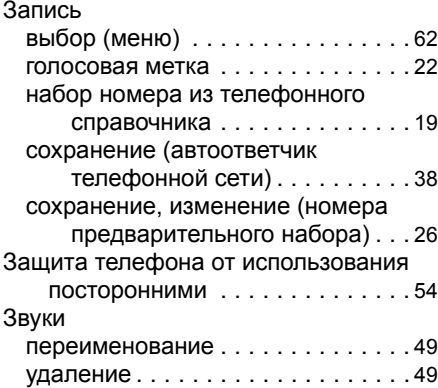

### **И**

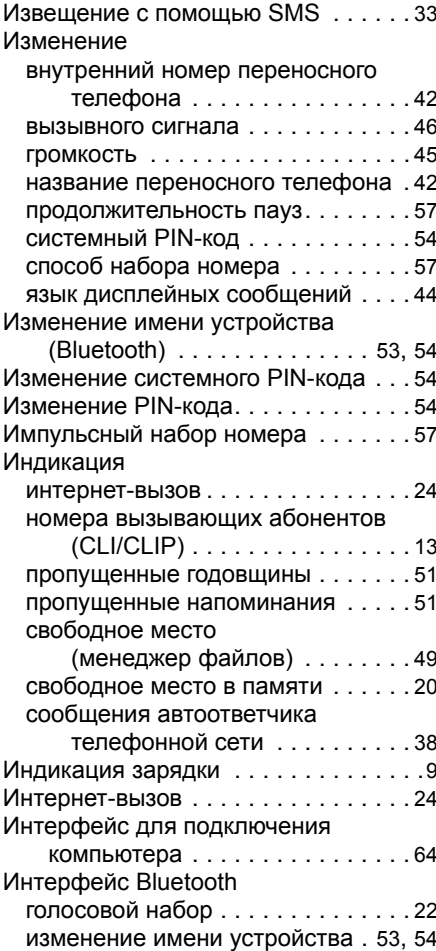

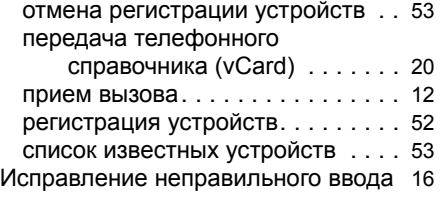

# **К**

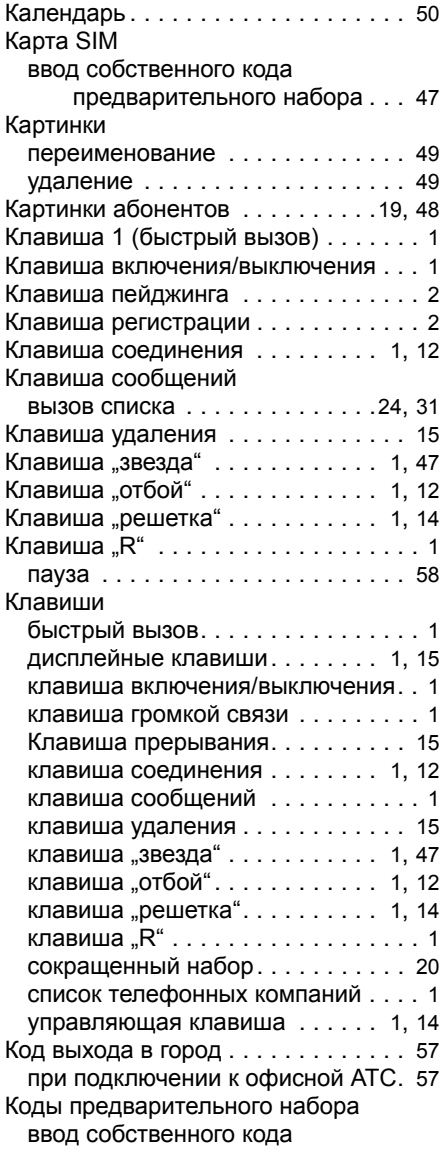

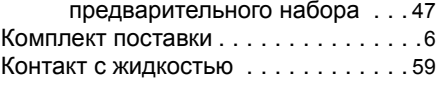

### **Л**

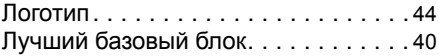

### **М**

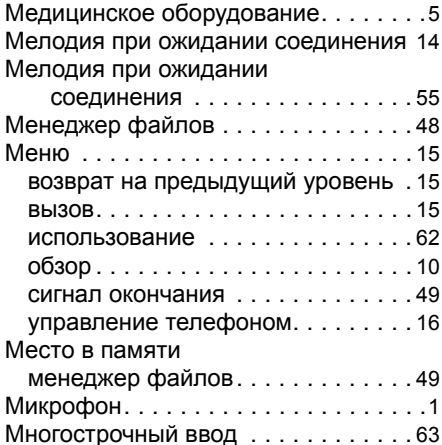

### **Н**

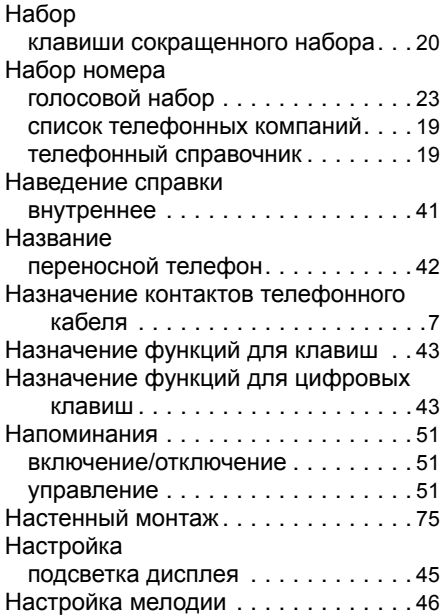
#### **Алфавитный указатель**

#### Настройки

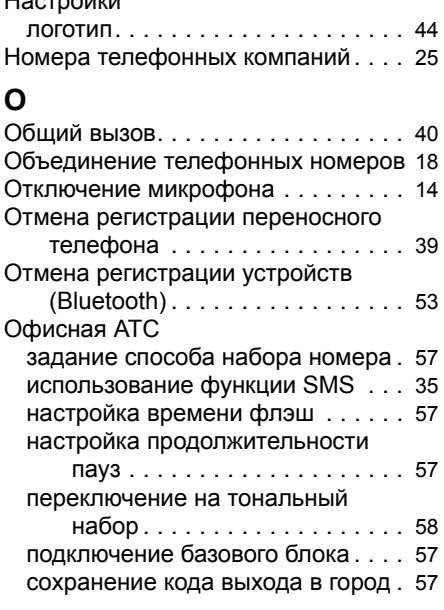

# **П**

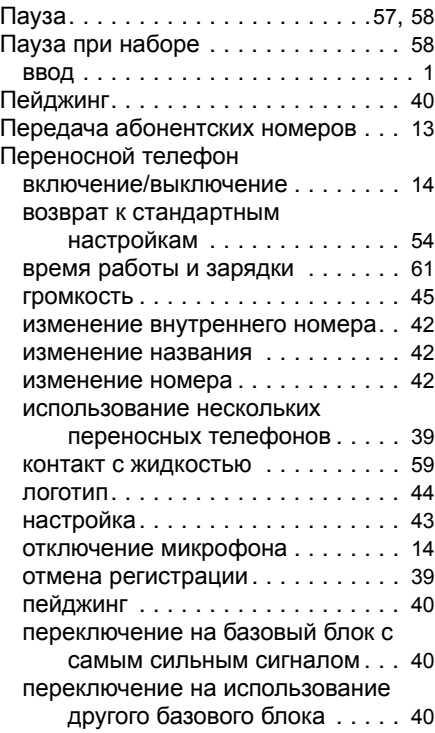

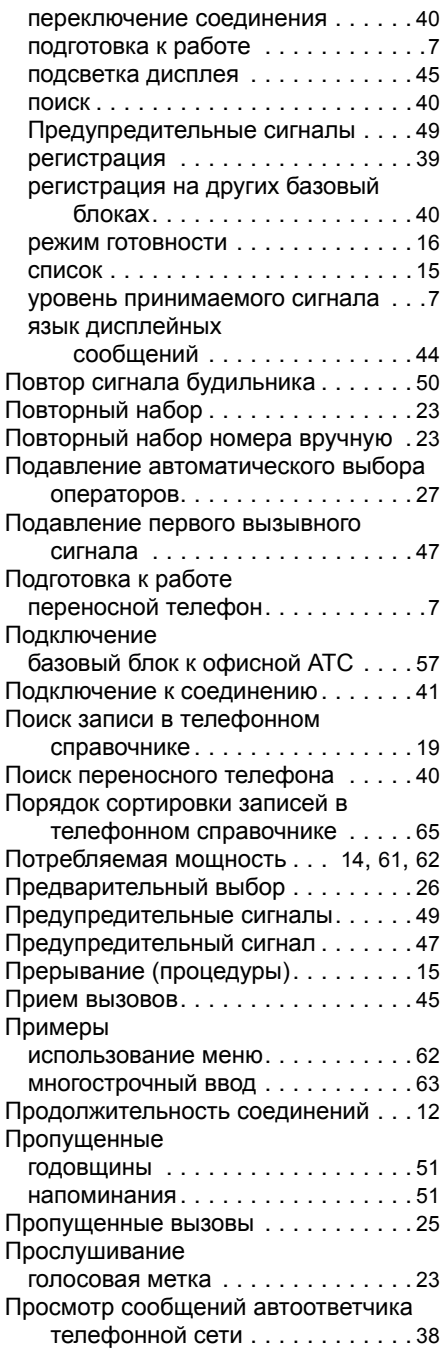

### **Р**

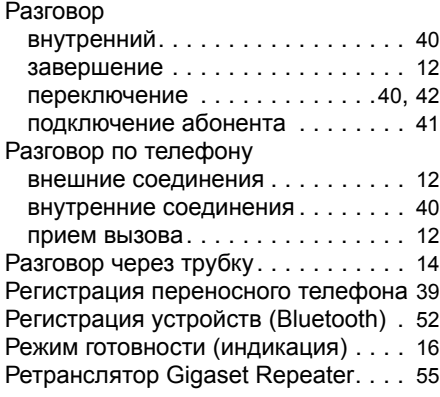

# **С**

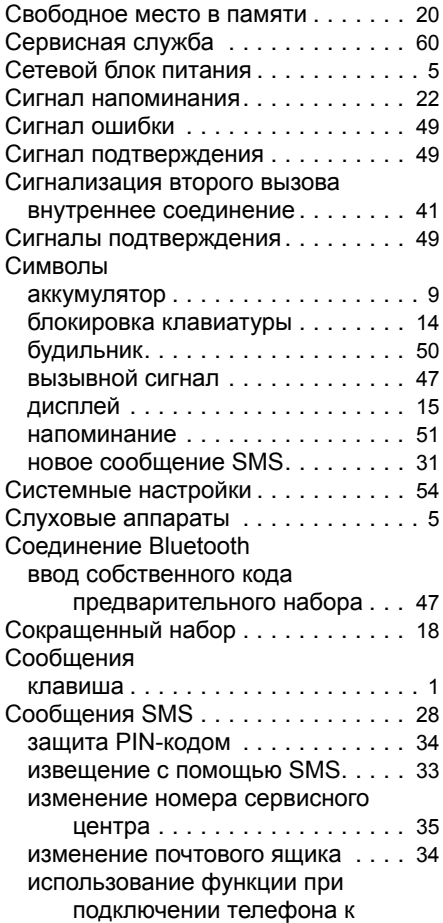

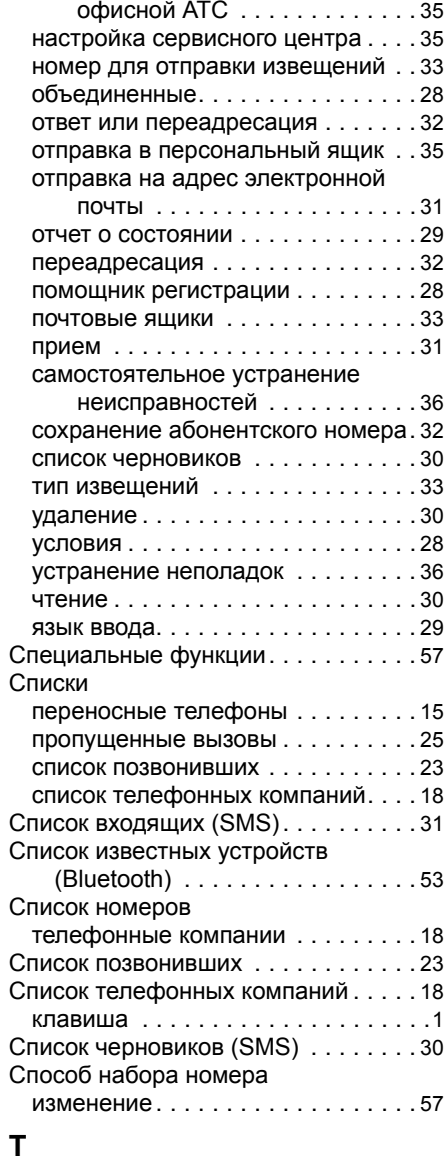

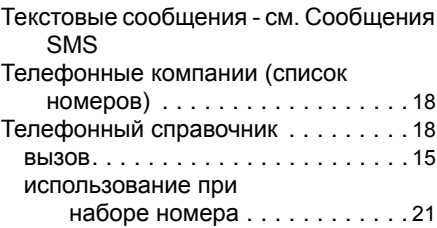

#### **Алфавитный указатель**

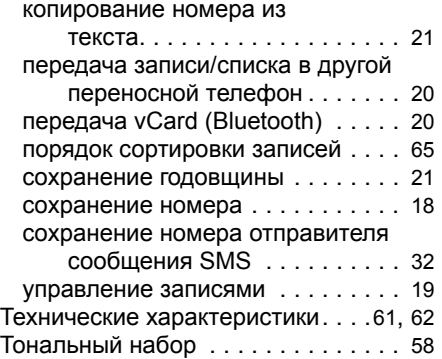

### **У**

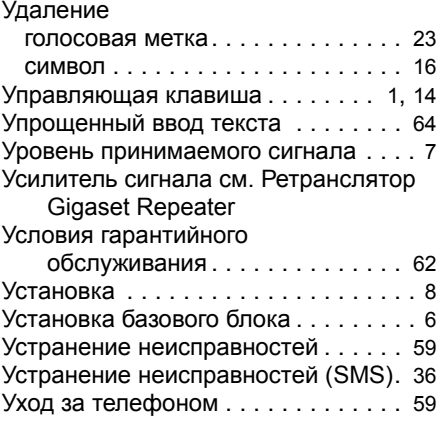

#### **Ф**

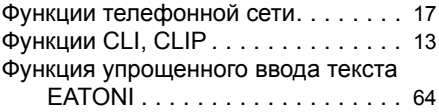

## **Э**

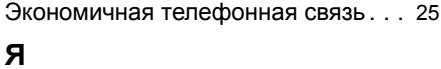

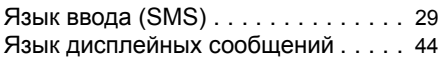

# **Настенный монтаж базового блока**

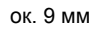

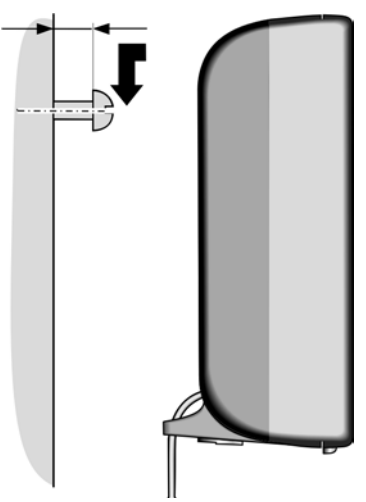

#### УСПОВИЯ ГАРАНТИЙНОГО ОБСЛУЖИВАНИЯ

- 1. Все нижеизложенные условия гарантии действуют в рамках законодательства Российской Федерации. регулирующего защиту прав потребителей, и не распространяются на случаи использования товаров в целях осуществления предпринимательской деятельности, либо в связи с приобретением товаров в целях уловлетворения потребностей предприятий, учреждений, организаций,
- 2. В соответствии с п. 6 ст. 5 Закона РФ «О защите прав потребителей» компания Siemens устанавливает на беспроводные телефоны гарантийный срок 6 месяцев со дня покупки. В соответствии с п. 3 статьи 19 Закона РФ «О защите прав потребителей» на отдельные составляющие части товара установлены следующие гарантийные сроки:
	- Телефоны DECT, базовые станции DECT 12 месяцев со дня покупки
	- $=$  Зарялное устройство 12 месяцев со лня покупки
	- Аккумуляторная батарея 6 месяцев со дня покупки
	- Аксессуары к телефонам 12 месяцев со дня покупки.
- 3. В соответствии с п.1 ст.5 Закона РФ «О защите прав потребителей» компания Siemens устанавливает для указанных товаров, за исключением аккумуляторных батарей, срок службы 3 года со дня покупки. На аккумуляторные батареи в соответствии с п.2 ст.5 Закона РФ «О защите прав потребителей» установлен срок службы 2 года со дня покупки.
- 4. Гарантия не распространяется на нелостатки товаров в следующих случаях
	- Если недостаток товара явился следствием небрежного обрашения, применения товара не по HАЗНАЧЕНИЮ. НАДУЩЕНИЯ УСЛОВИЙ И ПОАВИЛ ЭКСПЛУАТАЦИИ. ИЗЛОЖЕННЫХ В ИНСТDVКЦИИ ПО ЭКСПЛУАТАЦИИ. В Т.Ч. вследствие воздействия высоких или низких температур, высокой влажности или запыленности. несоответствия Государственным стандартам параметров питающих, телекоммуникационных и кабельных сетей, попадания внутрь корпуса жидкости, насекомых и других посторонних веществ, существ и предметов.
	- Если недостаток товара явился следствием несанкционированного тестирования товара или попыток внесения изменений в его конструкцию или его программное обеспечение, в т.ч. ремонта или технического обслуживания в неуполномоченной компанией Siemens ремонтной организации.
	- Если недостаток товара проявляется в случае неудовлетворительной работы сети, эксплуатации товара на границе или вне зоны действия сети. в т.ч. из-за особенностей ландшафта местности и ее застройки.
	- Если недостаток товара связан с его применением совместно с дополнительным оборудованием (аксессуарами), отпичным от произволимого компанией Siemens, или рекоменлованным компанией Siemens к применению с данным товаром. Компания Siemens не несет ответственность за качество дополнительного оборудования (аксессуаров), произведенного третьими лицами, и за качество работы товаров компании Siemens совместно с таким оборудованием.
- 5. Настоятельно рекомендуем Вам сохранять на другом (внешнем) носителе информации резервную копию всей информации, которую Вы храните в памяти тепефона или на мультимелийной карте, используемой с телефоном. Ни при каких обстоятельствах компания Siemens не несет ответственности за какой-либо особый, случайный, прямой или косвенный ущерб или убытки, включая, но не ограничиваясь только перечисленным, упущенную выгоду, утрату или невозможность использования информации или данных. naзглашение конфиленциальной информации или нарушение неприкосновенности частной жизни, расхолы по восстановлению информации или данных, убытки, вызванные перерывами в коммерческой, производственной или иной деятельности, возникающие в связи с использованием или невозможностью использования телефона.
- 6. Недостатки товара, обнаруженные в период срока службы, устраняются уполномоченными на это ремонтными организациями (авторизованными сервисными центрами). В течение гарантийного срока УСТРАНЕНИЕ НЕЛОСТАТКОВ ПРОИЗВОЛИТСЯ бесплатно при предъявлении оригинала заполненного гарантийного талона и документов, подтверждающих факт и дату заключения договора розничной купли-продажи (товарный кассовый чек и т.п.). В случае отсутствия указанных документов гарантийный срок исчисляется со дня изготовления товара.

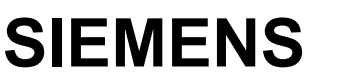

**SIEMENS** ɊɈɋɋɂə **ȽȺɊȺɇɌɂɃɇɕɃ ɌȺɅɈɇ ʋ**

# Бесшнуровой телефонный аппарат радиотехнологии DECT<br>торговой марки Siemens Gigaset модели SL560

**торговой марки Siemens Gigaset модели SL560**<br>(номера производственных серий для России: S30852-H1710-S31x)

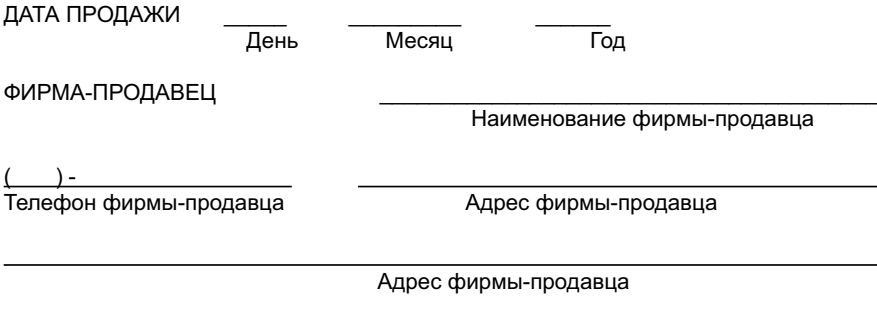

штамп фирмы-<br>продавца

Подпись продавца

Товар в полной комплектации с инструкцией на русском языке получил, с условиями гарантии ознакомлен и и и и и и и и и и и и и и и и и подпись покупателя

**ВНИМАНИЕ: Гарантийный талон действителен только при наличии печати** фирмы-продавца и правильном заполнении талона. Просим Вас при покупке проверить правильность заполнения гарантийного талона.